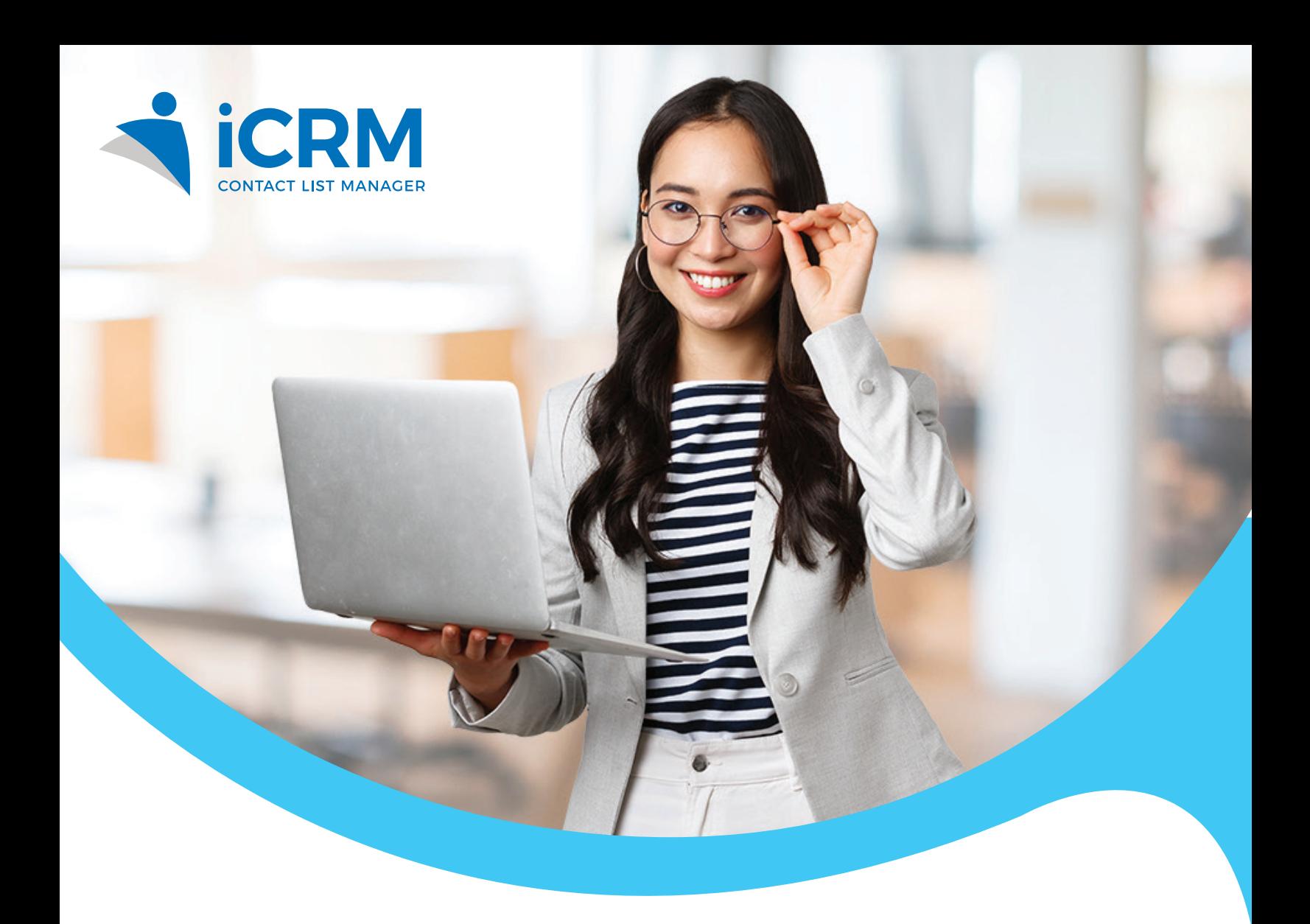

# **CLIENT RELATIONSHIP MANAGEMENT**

#### **Built for Malaysian SMEs**

Let iCRM platform do the work for you. Use this to complement your virtual meetings. It's business as usual. Organize, track and sell with ease.

**Contact Management Task Management Document Management Membership Management Employee Work Progression Lead Management SMS Marketing Email Marketing Workflow Automation Reports and Dashboards Customer Service Record**

**PG** +604 642 0621 KL +603 2780 3880 JB +607 361 8927 **X** sales@bizcloud.asia

www.icrm.com.my

### **iCRM Purposes**

- $\checkmark$  To manage contact list, find out important contacts, and record all contact history.
- $\checkmark$  Manage employee's work, manage, and track work from home progress.
- $\checkmark$  Manage recurrence period such as memberships, product warranty, service due date etc.
- $\checkmark$  Achieve higher productivity with lower cost.

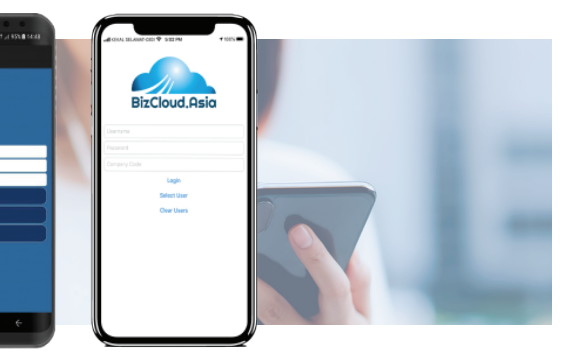

## **BizCloud App**

BizCloud App is an application for Android and iOS. It can show crucial information on your phone. It is a companion to the whole CRM system.

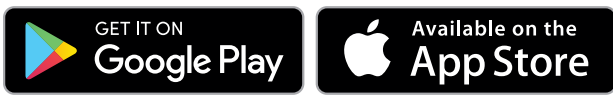

## **iCRM Feature List**

iCRM Applications help your business to build better customer relationships.

#### **Manage Customers with Expiring Purchases**

Send out email and SMS reminders automatically to remind customers regarding their subscriptions expiry date and remind them to make payment.

#### **Manage Cases and Tasks for Employee**

Record all employee cases and tasks in one system. You can list out all breakdown tasks, update task progression, set start date and end date.

#### **Record Service History with Customers**

The system can record all customer service history with service date, problem description and solution provided. You can also group the service record by using service case and problem category.

#### **Reduce Cost and Improve Productivity**

All the records are cloud-based which can reduce paper printing and the most crucial thing is the employee can trace back customer records in a short period and understand previous interactions with customers instantly.

#### **Manage Customers with Memberships**

Record customer membership category and different product prices for each membership category. Provide access permission to a special membership category to log in to the system.

#### **Find Previous Record of Customer Interactions**

All previous service record is searchable where the staff can trace the previous record by searching the client name or company name.

#### **Work From Home Management**

Employers can always track employee's work progression and performance by viewing their records in the iCRM system such as the number of new clients and amount of quotation issuance and closed success.

### **Digitize Files and Tag to Contact, Employee, etc.**

Quotation, invoice, sales order and official receipt can generate directly from the system and issue to the customers. Person-incharge and customer details can be inserted into the documents from the system directly.

### **iCRM Best Feature**

Best feature of iCRM would be the strong support team behind the software. We provide online and offline support. The continuous improvement to the feature and software upgrade helps our client to achieve higher productivity with lower cost.

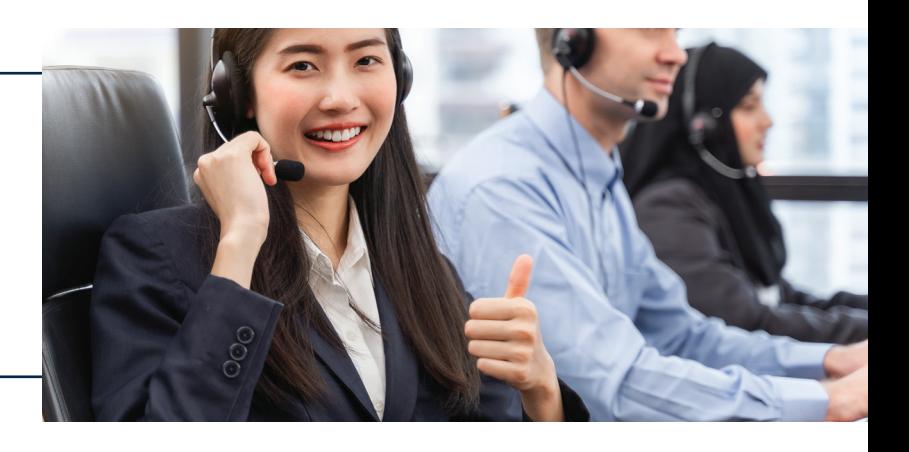

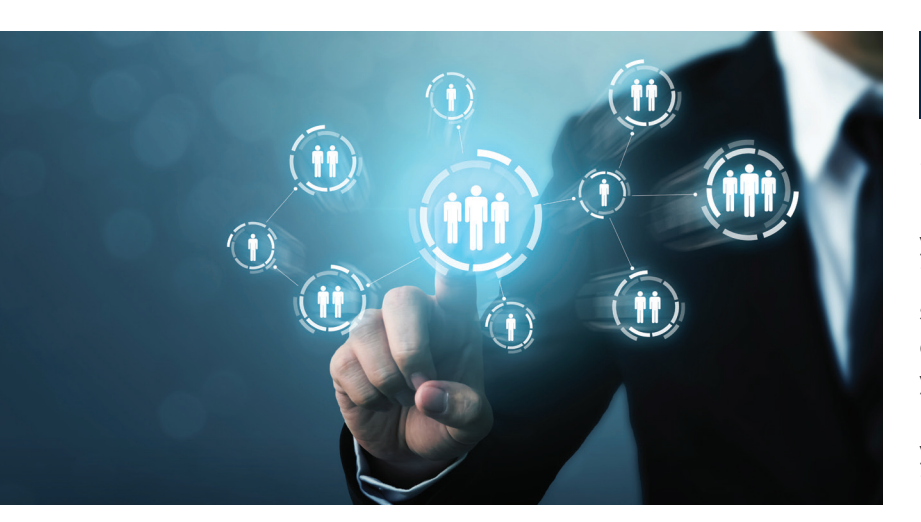

## **Contacts**

iCRM provides you with user-friendly interface while managing your company's data. Contacts feature allows you to input new customer's and customer's personal information into the system. You also can assign a specific employee such as a sales person to be in charged of that particular customer. Keeping track of your client's needs will develop strong relationships between them and your company. A better service to your customers would mean higher closing rates and improved profitability for your business.

#### **Contact List**

- Contact List is where customers and non customers are listed. The list can be categorised by contact groups.
- Every SME should have a centralized contact list management to create a collection of contacts for marketing campaigns.

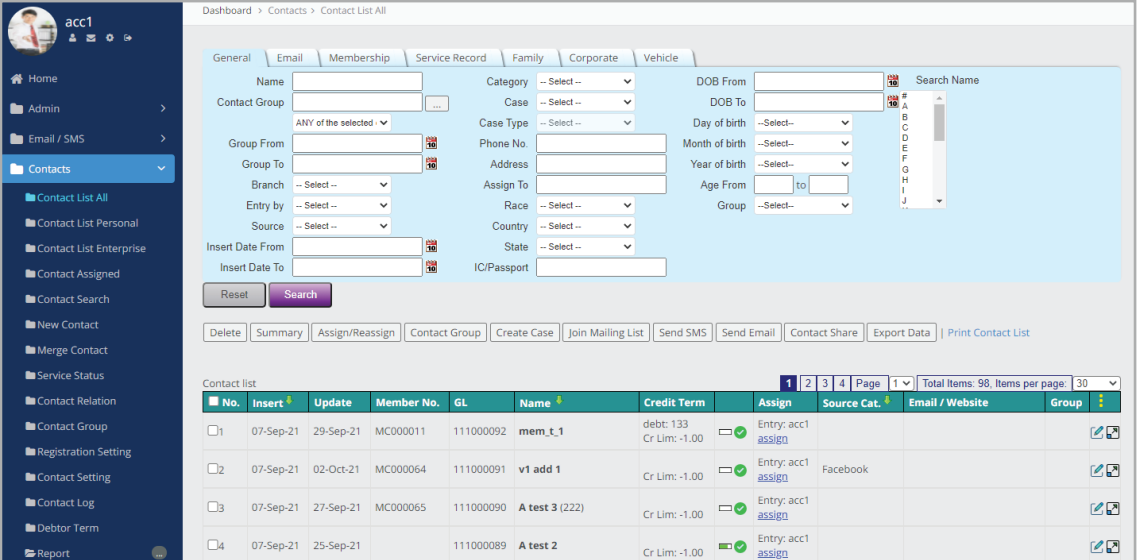

*Contact List*

### **Categorize Your Contact With Contact Group**

- You can create contact group as many as you want based on product type.
- Each customer can be classified into specific contact group.
- It helps to spread the right information to the right team for immediate action.

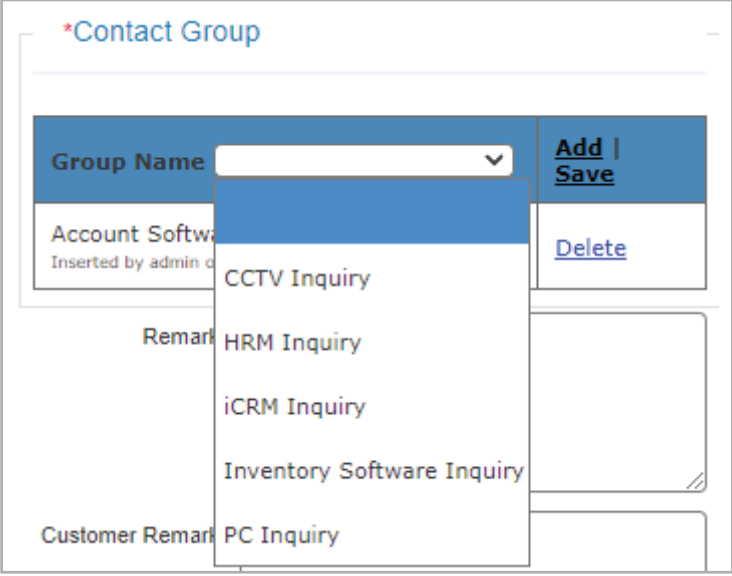

*Contact Group*

### **Categorize Your Contact With Sales Progress**

- Record each customer sales progress such as Initial Contact, Quotation, Meeting with Decision Maker, etc.
- This helps you assign a person in charge to that particular group for fast service and high closing rate.

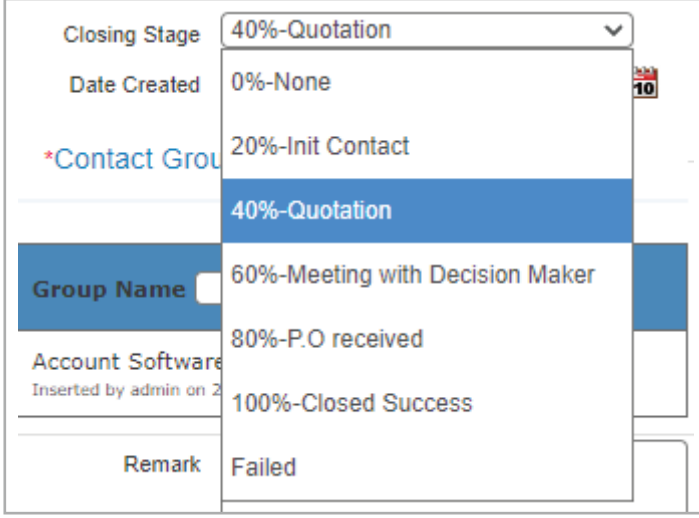

*Sales Progress*

### **Comprehensive Contact Information**

- General info fields such as company name, contact number, email address, customer address
- Person-in-charge's information can be recorded for those contact is on behalf of company
- Personal background such as family information, working background and education background
- Membership information

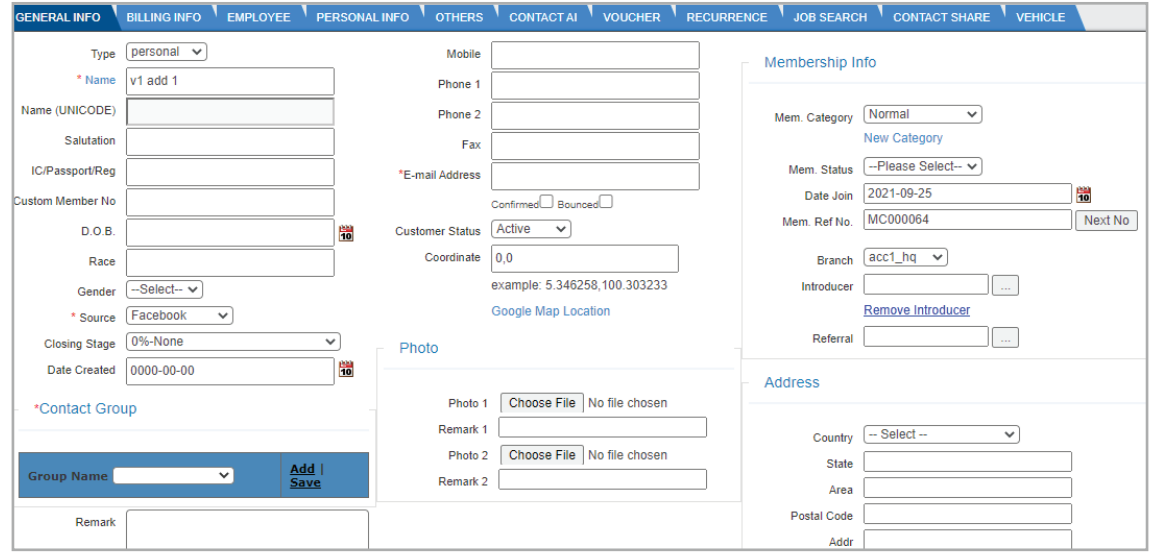

*Comprehensive Contact Information*

#### **Contact Source**

- Files of the contact can be saved online. It can be set to link to your dedicated Google Drive account as your file storage.
- Multiple filters to find the target contact.
- Categorize your contact with customer source.

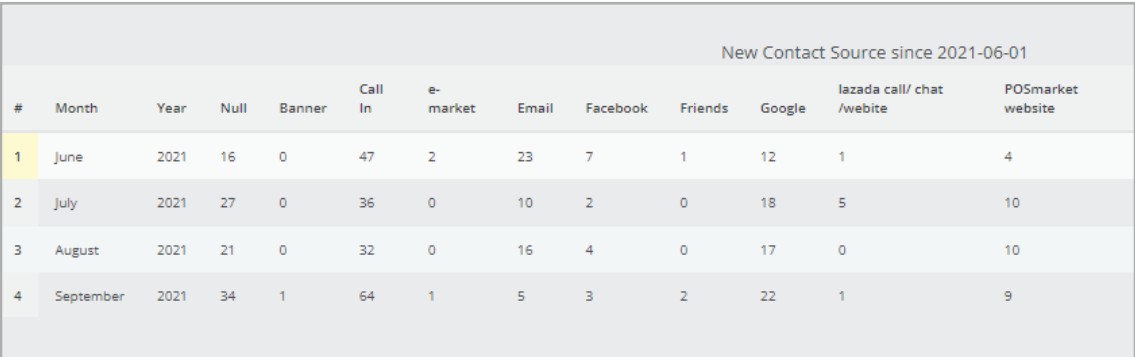

#### **Service Record**

Each service record can upload 4 files. The file is stored inside your Google Drive and managed by the iCRM. You can use phone camera to capture image and upload directly if you open the page with mobile phone.

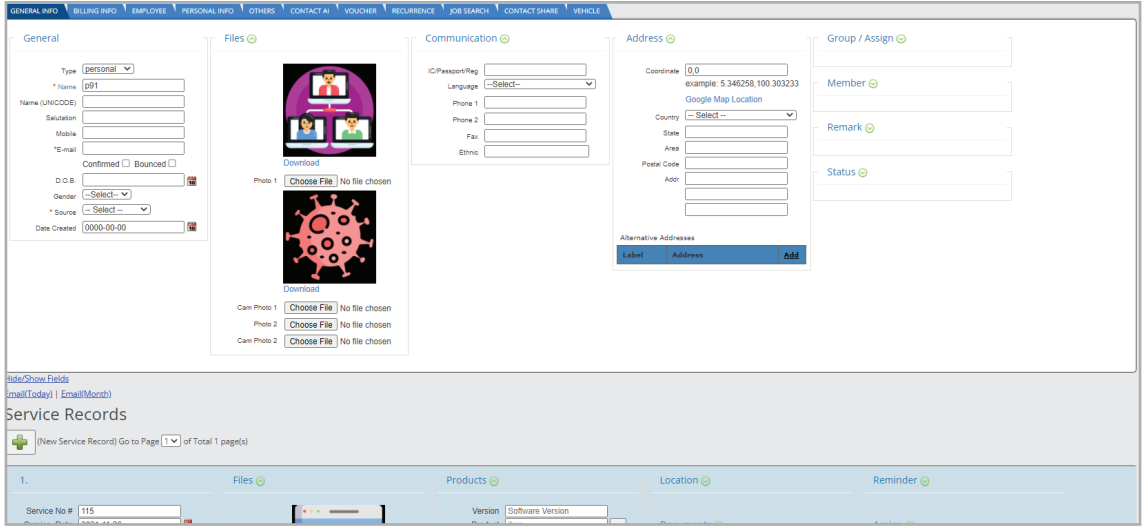

*Upload Files in Service Record*

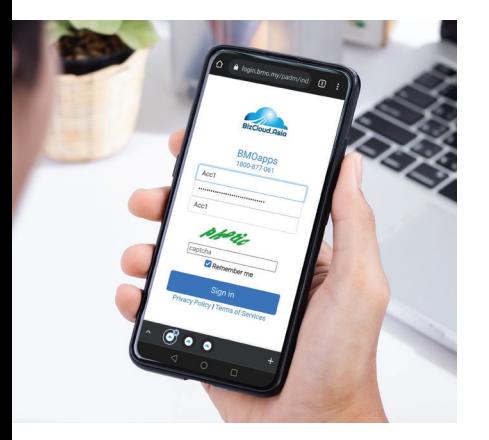

#### **iCRM Mobile Login**

Our iCRM system is accessible through mobile browser. You also can request others to add in the service record.

For example, you can send out the link to others like this:

"I have created the contact, please add service record later." https://login.bmo.my/maincustomeradd.php?process=V2xkU2NHUkVTWGROYWtWNFRWUkp NZz09 &customerid=VFZSVk1FOVVTVFZPYWtsM1RXcEZlRTFVU1RJPQ==

The user will need to login to the same company code to edit the service record.

#### **Service Record Layout on Mobile Phone**

Contact list can be edited and relevant attachments can be added directly, and accessibility anytime, anywhere through the phone.

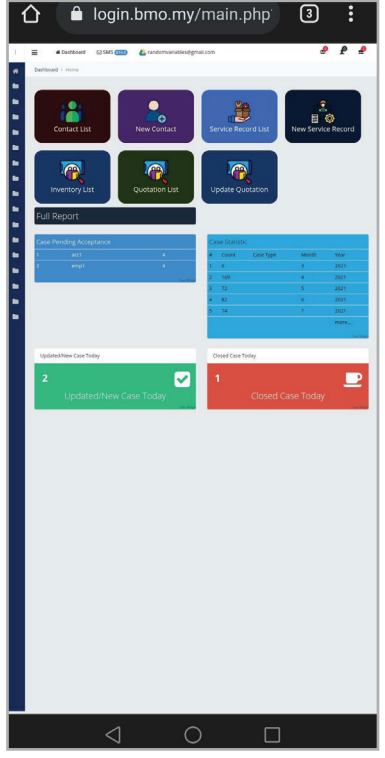

login.bmo.my/maincust  $\overline{\textcircled{\scriptsize 3}}$ ⇑ Phone  $\sim$   $\sim$ Contact list 1 2 3 4 5 6 Page 1 Total: 170, Items/page: 30  $\sqrt{2}$ p91 p90 **B**  $\overline{\mathbb{Z}}$ p89 **p88 B**  $25$ p87 p86  $\overline{\mathcal{C}}$ p85 KØ p84  $\overline{a}$ **B** p83 - $25$  $p82$  $\overline{\mathbb{Z}}$  $10$  $-11$ p81  $\overline{\mathcal{C}}$ 0  $-12$ p80  $20$  $-13$ p78 **BB**  $-14$  $\overline{\mathbb{Z}}$ p77  $\overline{015}$ p75 ØØ  $-16$ p74 ØØ  $-17$ p73  $\overline{\mathscr{O}}$  $18$  $p72$  $\overline{\mathbb{Z}}$  $-19$ p70 **B**  $\overline{20}$ P69 **BB**  $-21$ p68  $\mathbb{Z}$  $\mathbf{G}^*$  $\bullet$  $\ddot{}$ 

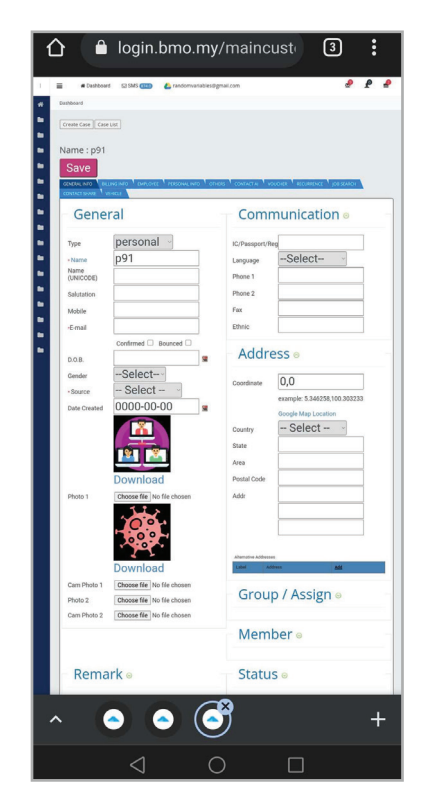

Mobile phone interface. Mobile phone contact list. To edit a contact, click the edit icon.

Editing the contact on mobile phone.

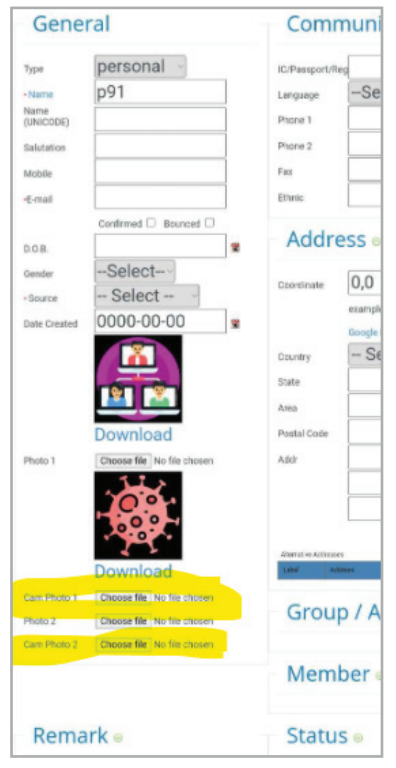

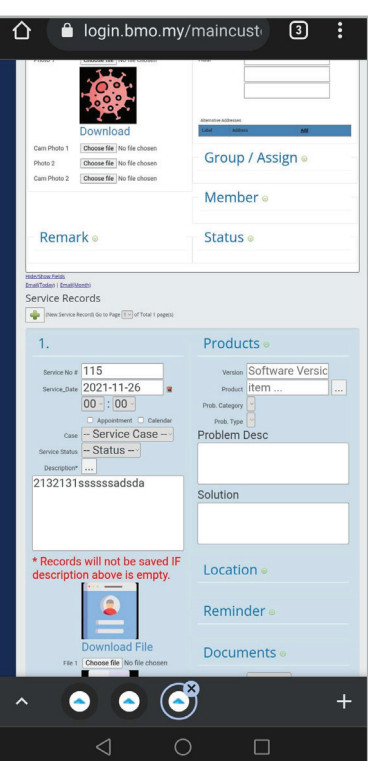

Service record view is under the contact list.

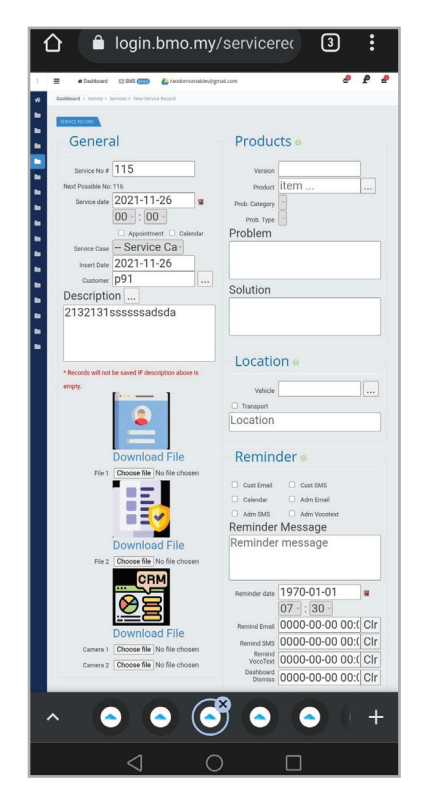

You can open and close the sections.

#### Click the "Cam Photo 1" to take photo and upload directly.

**Service Record List on Mobile Phone**

Users can find previous service record and edit directly from their smartphone.

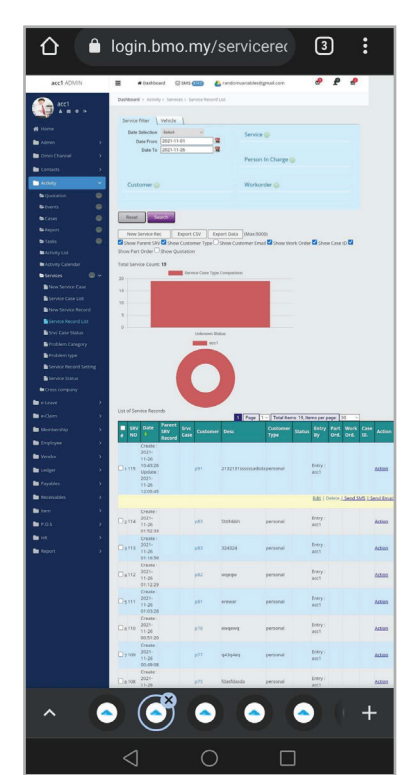

You can find service record here.

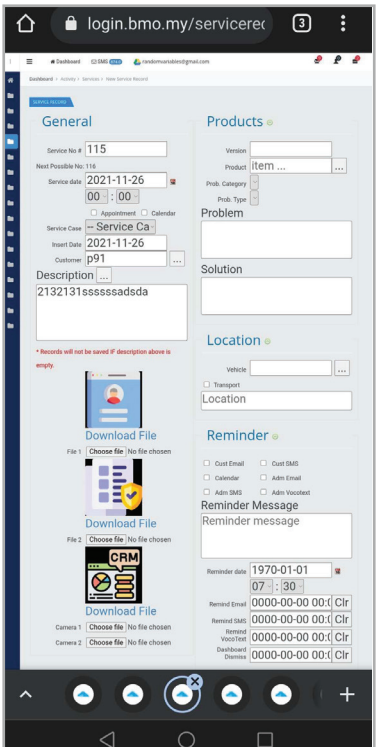

Editing service record from phone.

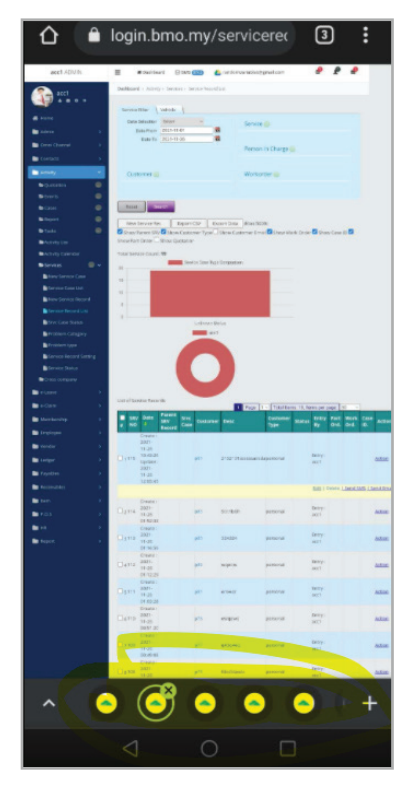

Tab under browser helps navigation.

### **Service Record Layout in PC**

Each service record can add up to 4 files, and these original file can be downloaded from the download link. It normally shows the thumbnails.

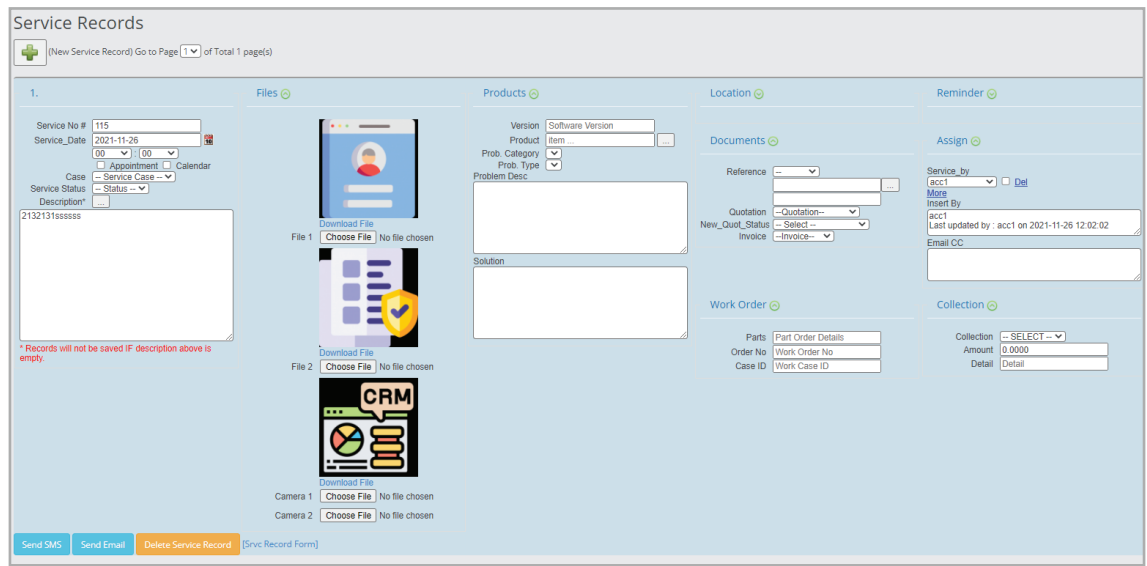

*Service Record Layout in PC*

### **Edit Service Record from PC**

Each previous service record is editable when there is any updates.

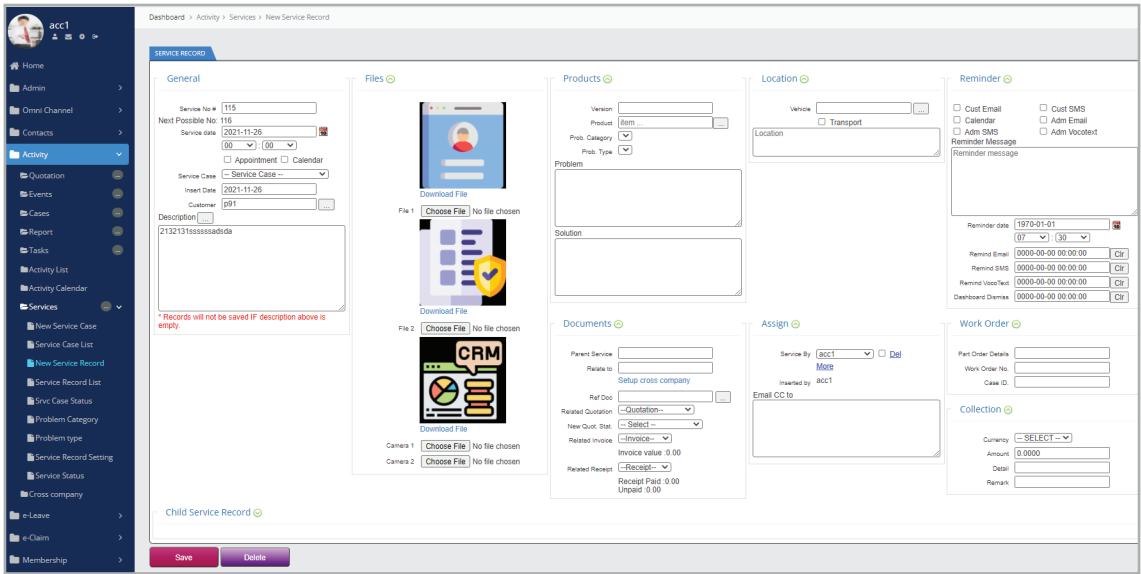

*Editing Service Record from PC*

## **Tools to Manage Contacts**

#### **Quotations**

- You can generate quotation for your customers directly from the system into a PDF file.
- Each quotation is tagged with quotation status for easy reporting purpose.
- You can have real-time quotation status report such as "How many quotations are still pending this month?"

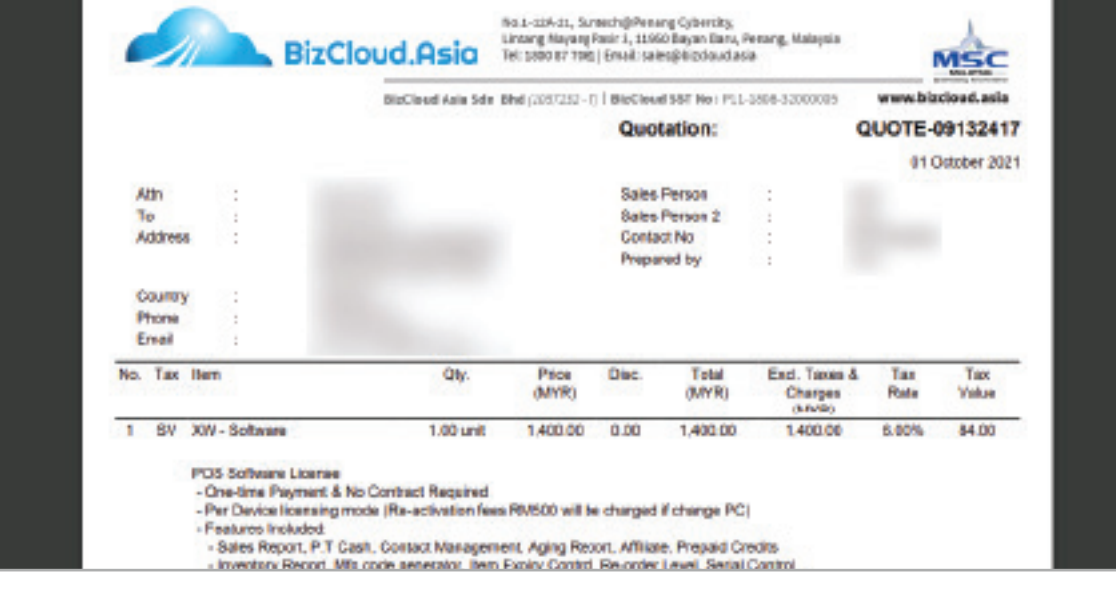

*Generated Quotation*

| Total amount: 1092297<br><b>Status Count</b> |                      |                   |                  |              |  |  |  |  |  |  |
|----------------------------------------------|----------------------|-------------------|------------------|--------------|--|--|--|--|--|--|
| <b>Pending Review</b>                        | <b>Close Success</b> | <b>Close Fail</b> | <b>Duplicate</b> | <b>Total</b> |  |  |  |  |  |  |
| 76                                           | 123                  |                   |                  | 209          |  |  |  |  |  |  |
| 895996.80                                    | 159159.20            | 20116.00          | 17025.00         | 1092297      |  |  |  |  |  |  |
| 36.36%                                       | 58.85%               | 2.39%             | 2.39%            | 100%         |  |  |  |  |  |  |
|                                              |                      |                   |                  |              |  |  |  |  |  |  |

*Example Quotation Status Report*

#### **Service Record**

By creating the service records allows you to bring your customers and prospects to the next step easily with no loss of information especially appointment description, appointment date, reminder date and service record status. Each contact can have a service record list. Every services or conversation toward the contact should be entered.

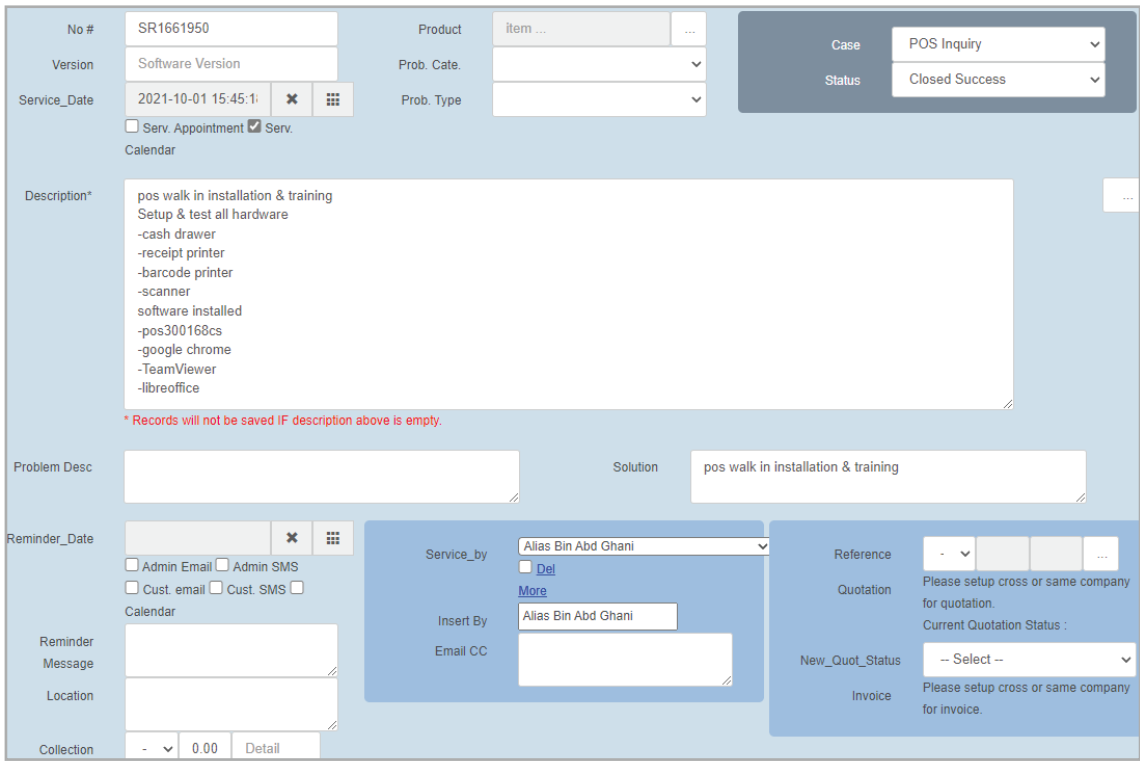

*Example of Service Record*

#### **Service Case and Service Product**

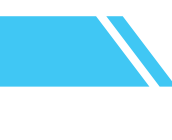

The service record can be grouped by:

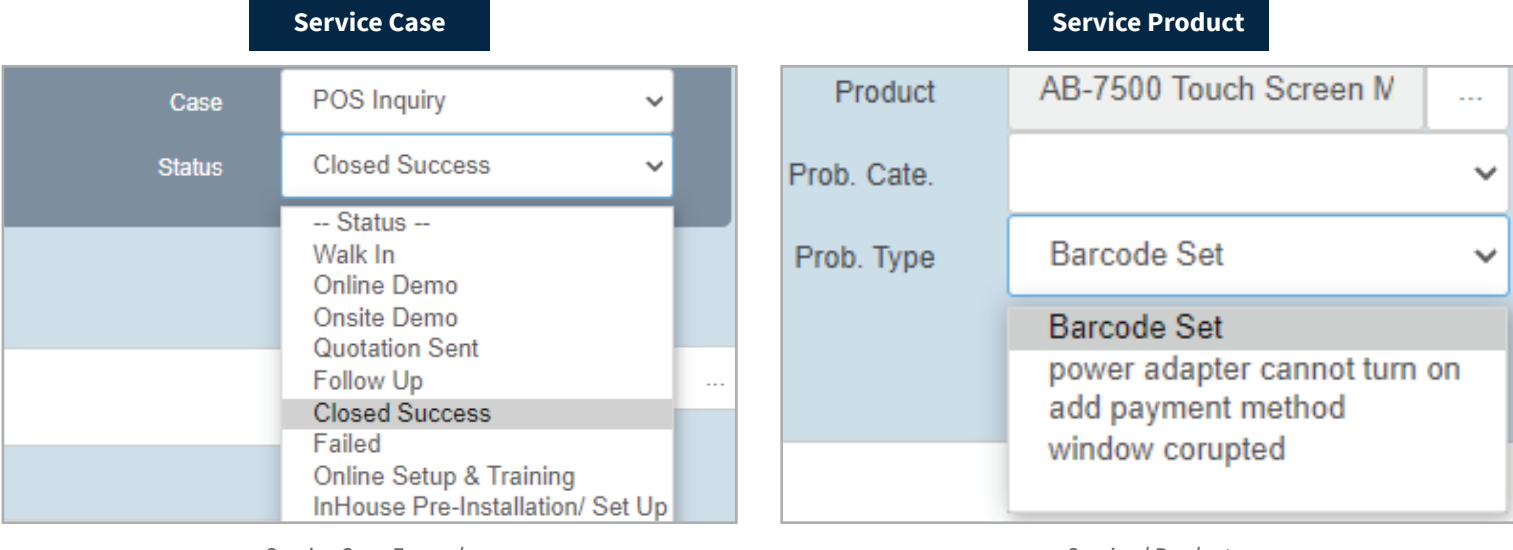

*Service Case Example*

*Serviced Product*

- Each service case has predefined status. The supervisor can create case such as "Enquiry" and follow up with status like "Initial Contact", "Quotation Sent", "Quotation Failed", "Meetup", "Quotation Success", etc.
- Each service record can be categorized with product serviced.
- i) The serviced product is selected from item database, it can be "Printer" or "Monitor".
- ii) The item has a list of problem category. For example, Item "Printer" may have problems like paper stuck, print head dirty, driver problem, cable undetected, etc.
- iii) To help categorized the problem, each problem can be separated into types. For example, "cable undetected" problem of item "printer" can have type like cable spoilt, comm port changed, mo power, rotten bites, etc.
- iv) A knowledge base is built by categorizing the service record item, problems, and type. User can search for recommended solution from previous service record. This helps a company to train the employees and further improve service quality.
- The service record widget can be published to dashboard. v)

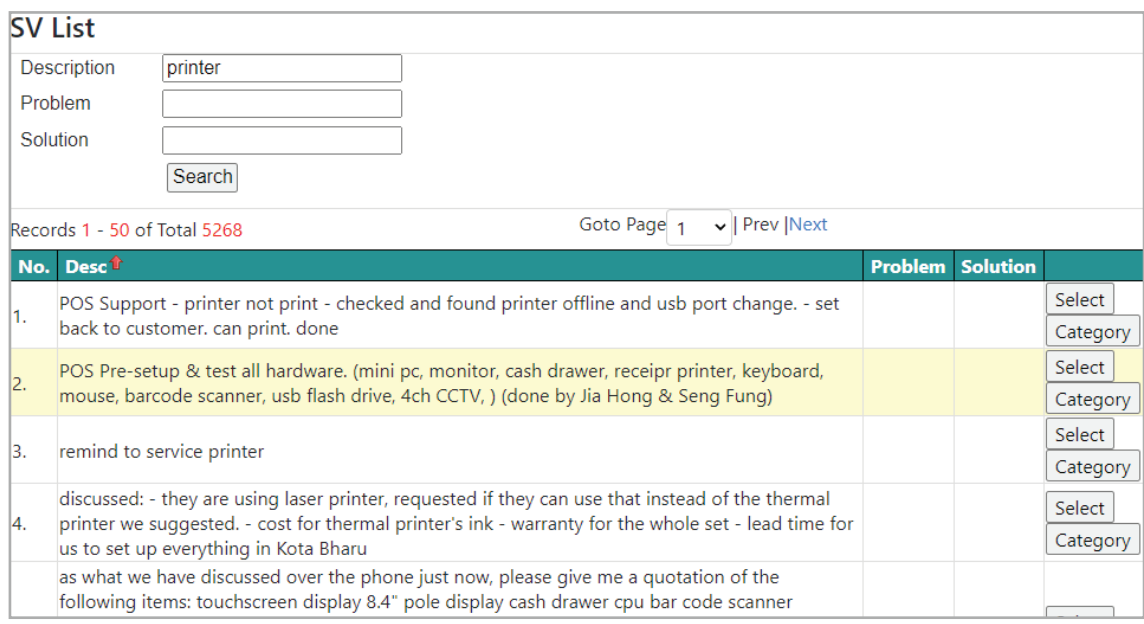

*Previous Service Problem and Solution*

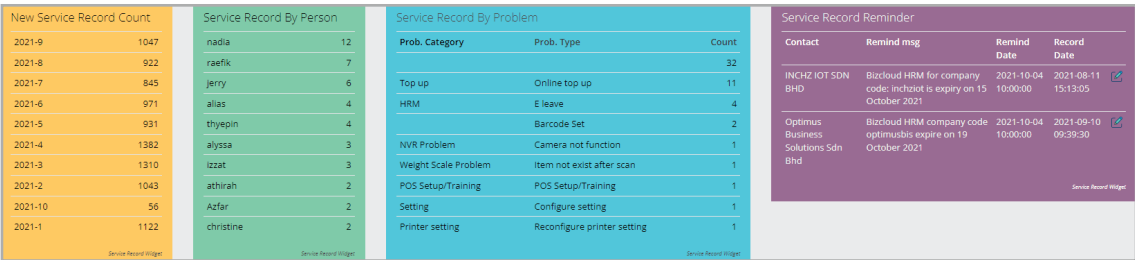

*Service Record Widget*

#### **Service by**

- Each contact can be assigned to different employees.
- A service record can be service by multiple employees.
- The employee will be notified with a right hand drop down and assigned service record widget in dashboard.

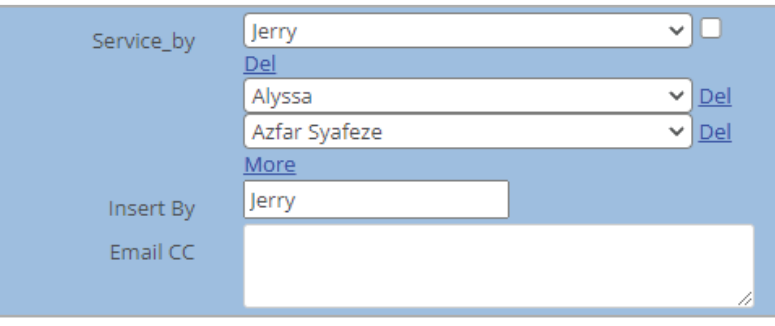

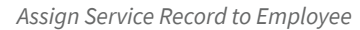

#### **Membership**

- Contact can be a member. To make a contact as member, simply edit the contact and choose a membership category for the contact.
- The membership can be categorized by Membership Category and Membership Status.
- Membership category:
	- i) Simple membership category can be created easily.
	- ii) Special membership category can login to the system with permissions.

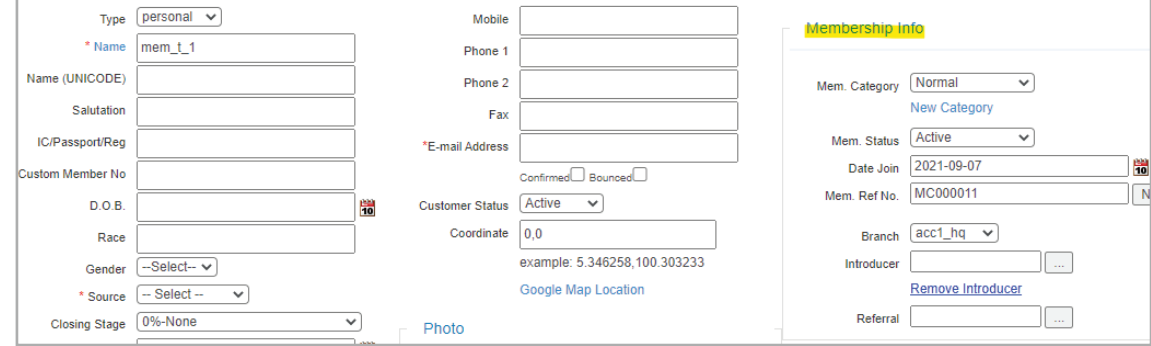

*Adding Membership to Contact*

#### **Items Database**

- Enter items into item database. Comprehensive information of items can be entered.
- Multiple Item price for can be set for different membership category. For example, bronze member price is higher while VIP member price can be lower.
- The item will be used in quotations.
- The item will be used for recurrence item. In this case, the item can be "1 year membership", "1 year service fee", etc.

|                    |               |                  | Mfg Code    |                              |   |              |                | Inv. Loc                                     | $-$ Select $-$                 |             | $\check{~}$            |                              | Status All |                 | $\check{ }$                     |                |                |                                     |               |
|--------------------|---------------|------------------|-------------|------------------------------|---|--------------|----------------|----------------------------------------------|--------------------------------|-------------|------------------------|------------------------------|------------|-----------------|---------------------------------|----------------|----------------|-------------------------------------|---------------|
| Email / SMS        |               |                  | Category    | $-$ Select $-$               |   | $\checkmark$ |                | Branch                                       | $-$ Select $-$                 |             | $\check{~}$            | Physical Ctrl All            |            |                 | $\checkmark$                    |                |                |                                     |               |
| Contacts           |               |                  |             | Item Type - Select --        |   | $\check{~}$  |                | Serial Control All                           |                                |             | $\check{~}$            | Asset Filter                 |            | Non Asset Only  | $\check{~}$                     |                |                |                                     |               |
|                    |               |                  |             | Country - Select --          |   | $\checkmark$ |                |                                              |                                |             |                        | Affiliate Model All          |            |                 | $\checkmark$                    |                |                |                                     |               |
| <b>Activity</b>    |               |                  |             |                              |   |              |                |                                              |                                |             |                        | Show Vendor <sup>1</sup>     |            |                 |                                 |                |                |                                     |               |
| e-Leave            | $\rightarrow$ | New Item         |             | Reset                        |   | Search       |                |                                              |                                |             |                        |                              |            |                 |                                 |                |                |                                     |               |
| e-Claim            | $\rightarrow$ | filter setting   | Import Item | <b>Export Item</b>           |   |              | Print Mfg Code | Print Mfg Expiry Date   Set Price   Del Item |                                |             | <b>Export Data</b>     |                              |            |                 |                                 |                |                |                                     |               |
| Membership         |               |                  |             |                              |   |              |                |                                              |                                |             |                        |                              |            |                 |                                 |                |                |                                     |               |
| <b>Employee</b>    | $\rightarrow$ | <b>Item List</b> |             |                              |   |              |                |                                              |                                |             |                        |                              |            |                 | 1 Page                          | $1 + \sqrt{2}$ |                | Total Items: 25, Items per page: 30 |               |
|                    |               | $N$ o.           |             | Item <sup><sup>t</sup></sup> |   |              | <b>Desc</b>    | Category                                     |                                | <b>Type</b> | <b>Options</b>         | <b>Attributes Tax</b>        |            |                 | <b>Last Trans</b>               |                | <b>Action</b>  |                                     |               |
| Vendor             |               | $\Box$ 1.        |             | A-item                       |   |              |                | Drink1                                       |                                |             |                        | B.O.M<br>Serial : No         |            | SR, Yes, %      |                                 |                |                | ビる品のメロ湖日息中                          |               |
| Ledger             |               | $\square$        |             | avg Cost Item                |   |              | avg Cost Item  | Food                                         |                                |             |                        | $B. \Theta.M$<br>Serial : No |            | SR, Yes<br>7, % | Inv INV-000079 on<br>2021-03-25 |                |                | <b>KRAGETEL</b>                     |               |
| Payables           |               | Price            |             |                              |   |              |                |                                              |                                |             |                        |                              |            |                 |                                 |                |                | <b>New Price</b>                    |               |
| Receivables        | $\rightarrow$ | No.              | Loc         | Unit                         |   | P.Type       | Mem. Cat       |                                              |                                | <b>Date</b> |                        | Cost.                        |            | <b>U/Price</b>  | U/P. Nett                       | <b>Reorder</b> | <b>On Hand</b> |                                     | <b>Action</b> |
| <b>n</b> Item      | $\checkmark$  | 1 <sup>1</sup>   | Main        | 1 batch                      | e |              |                | All Br. : No                                 | From: 1 Jan 00                 |             | Average Cost: 0.400.40 |                              | <b>MYR</b> | 10.00           | 10.00                           |                | $-110.00$      | More 乙酉×服                           |               |
|                    |               |                  |             |                              |   |              |                | All Cat. : No<br>All Br. : No                | To: 1 Jan 00<br>From: 1 Jan 00 |             |                        |                              |            |                 |                                 |                |                |                                     |               |
| <b>E</b> -Location | $\bullet$     | 2 <sup>1</sup>   | Main        | 1 batch                      | A |              | Mem Cat1       | All Cat. : No<br>All Br. : No                | To: 1 Jan 00<br>From: 1 Jan 00 |             | Average Cost: 0.400.00 |                              | <b>MYR</b> | 15.00           | 15.00                           |                | $-110.00$      | More Z T × 盟                        |               |
| <b>Setup</b>       | $\bullet$     |                  | 3 Main      | 1 batch                      | ÷ |              | mem cat2       | All Cat. : No                                | To: 1 Jan 00                   |             | Average Cost: 0.400.00 |                              | <b>MYR</b> | 13.00           | 13.00                           |                | $-110.00$      |                                     |               |
| <b>E</b> -Item     | $\Box$        | 4                | Main        | 1 batch                      | e |              | VIP            | All Br. : No.<br>All Cat. : No               | From: 1 Jan 00<br>To: 1 Jan 00 |             | Average Cost: 0.400.00 |                              | <b>MYR</b> | 9.00            | 9.00                            |                | $-110.00$      | More 乙田×服                           |               |
| New Item           |               | $\square$ 3.     |             | batch item1                  |   |              | batch item2    | Food                                         |                                |             |                        | B.O.M<br>Serial: No. 7 %     |            | SR, Yes         |                                 |                |                | MB品のX内田目息中                          |               |

*Item Database with Multiple Price*

#### **Alert**

- Membership widgets provide alert in dashboard.
- System will prompt an alert each time the predetermined time approaches.

| Member Expiry Approaching |             |                   |  |  |  |  |  |  |  |
|---------------------------|-------------|-------------------|--|--|--|--|--|--|--|
| Customer                  | Item        | Expiry            |  |  |  |  |  |  |  |
| v1 add 1                  | batch item1 | 2021/09/24        |  |  |  |  |  |  |  |
| christine                 |             | 2021/09/30        |  |  |  |  |  |  |  |
| $mem_t_1$                 | expiry one  | 2021/10/01        |  |  |  |  |  |  |  |
|                           |             | Membership Widget |  |  |  |  |  |  |  |

*Membership Widget Showing Recurrence Item Expiring*

#### **Recurrence Product**

- For a membership / recurrence to expiry, the system needs to record the start and end date of the membership/product.
- Create an item, for example "1 year membership".
- Go to "recurrence" link in recurrence list or contact list, select the item, and select the start and end date.
- Each recurrence or contact can select multiple products with multiple start and end date.
- The start and end date list can be found at recurrence list.

A recurrence item has start date and end date. Some of the recurrence items are:

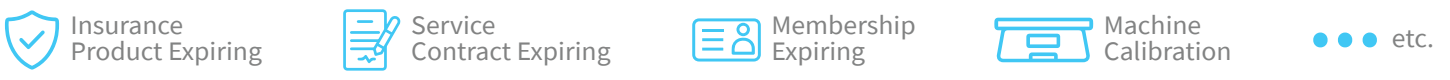

#### *Simple Steps*

1. Create item as usual, set a price.

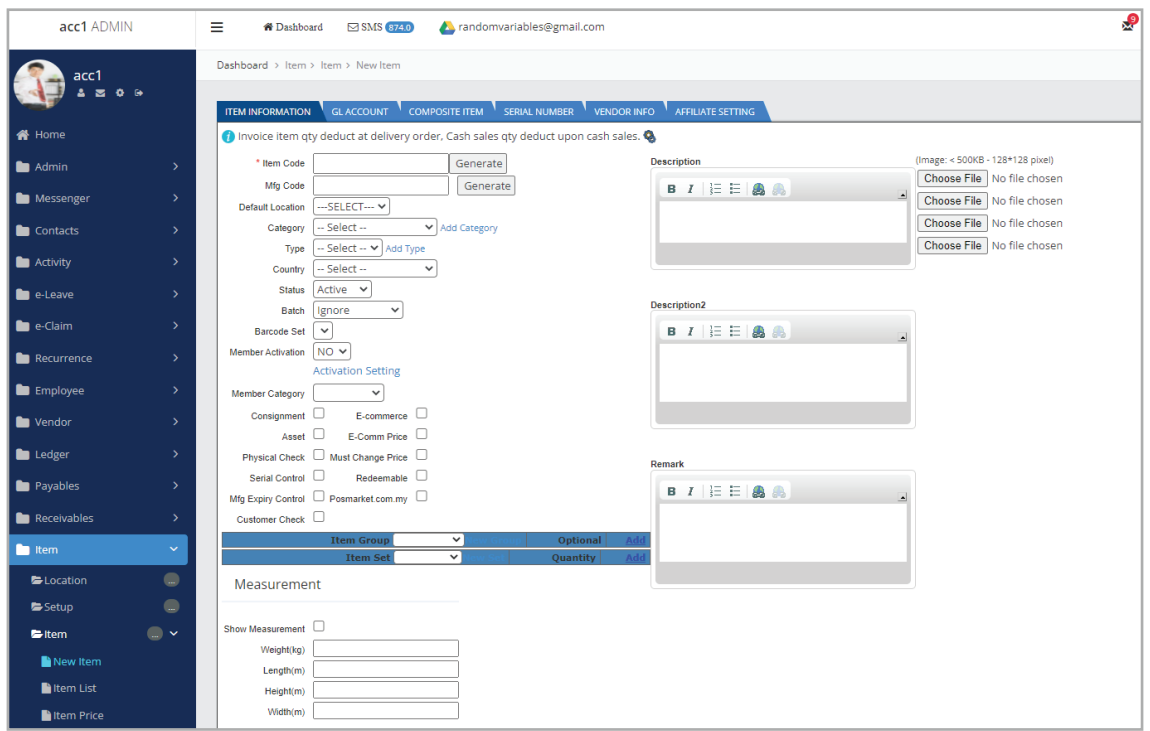

2. Pick the contact that will attach recurrence.

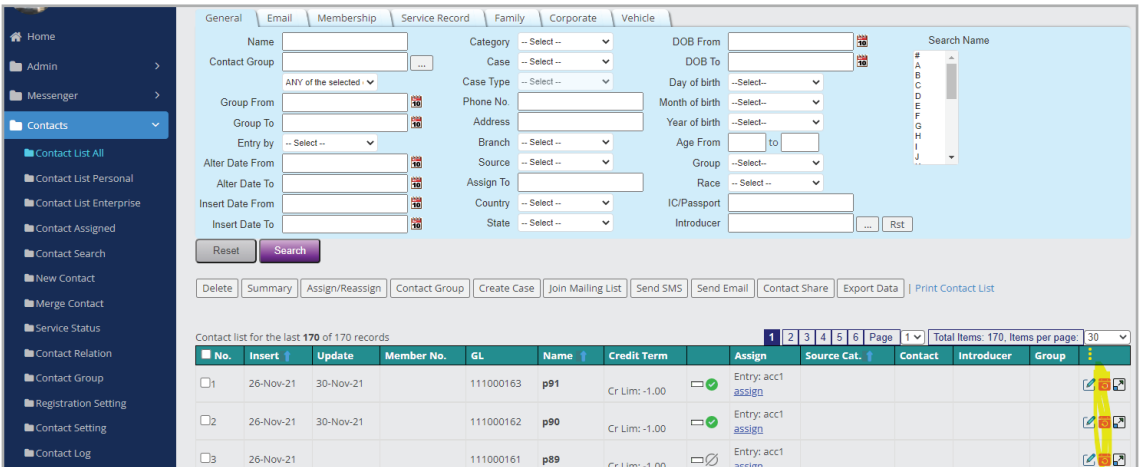

3. Choose the item accordingly, and setup start and end date.

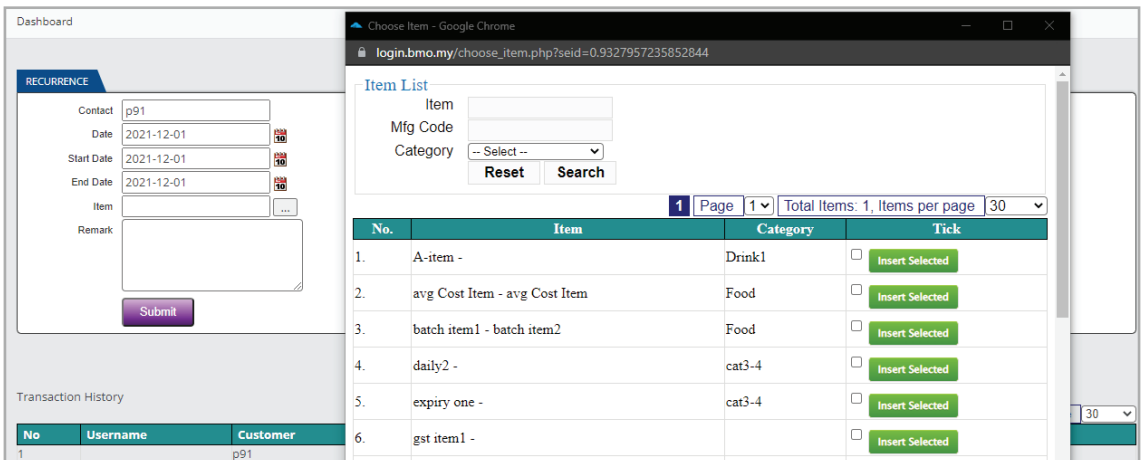

#### 4. He bought two items with different end date.

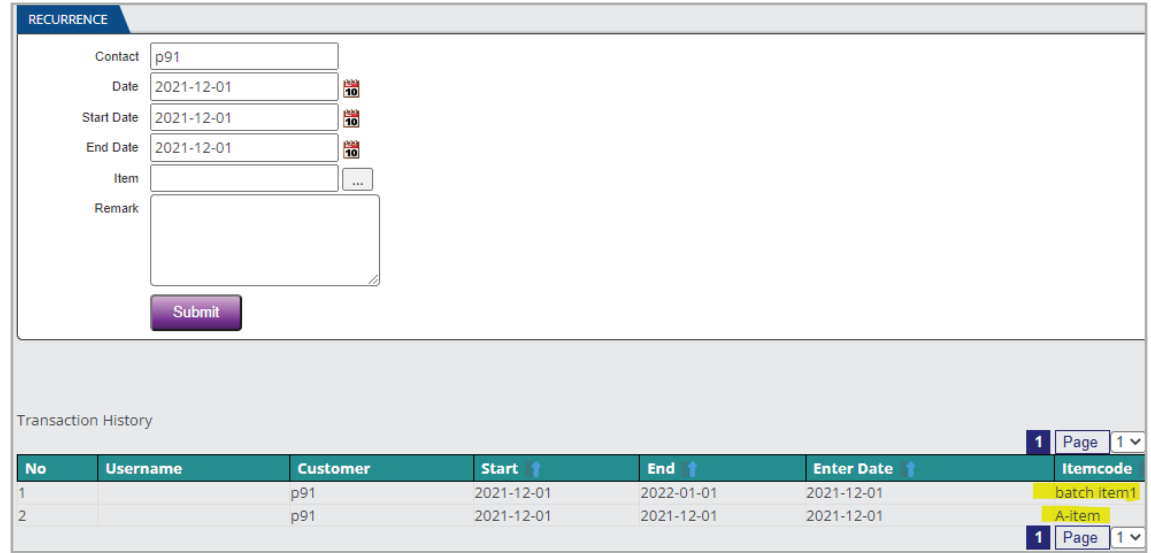

5. Filter recurrence expiry within 40 days from contact list.

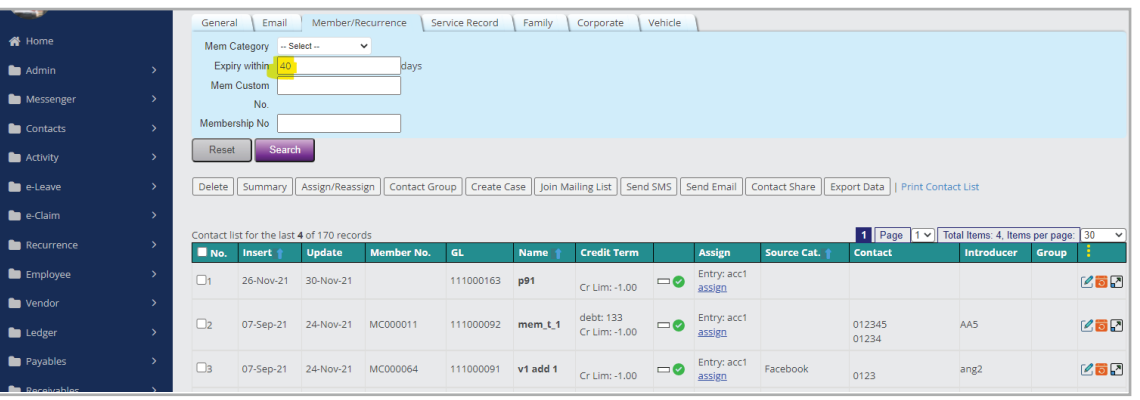

6. Recurrence list sort by end date.

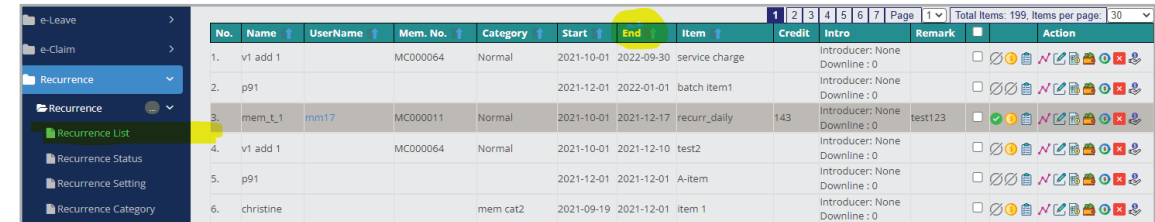

#### 7. He re-new another 10 days for same item.

8. Set delete permission to delete the transaction.

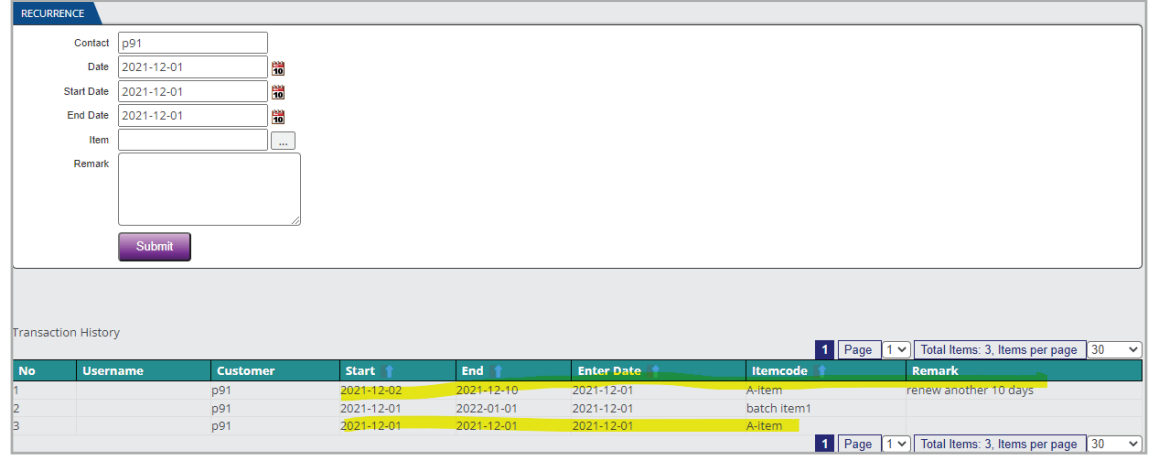

#### **Permission**

- Each login account is considered an employee in the system.
- Each login will be granted a permission group.
- The permission group define:
- i) Which menu is accessible by the group?
- ii) Which permission for example, delete, view, edit, save is granted for the login.
- iii) The permission view can be set by admin from permission view menu. View permission defined whose data can be supervise by the other admin. For example, graphic design team supervisor can view all the downline while each of the employee can view only their own data.

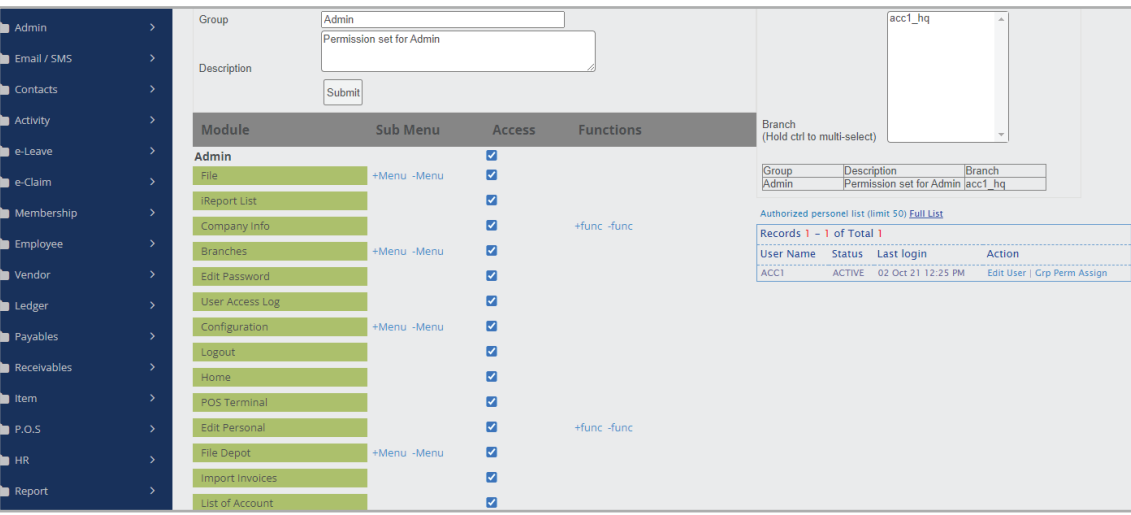

#### *Group Permission Setup*

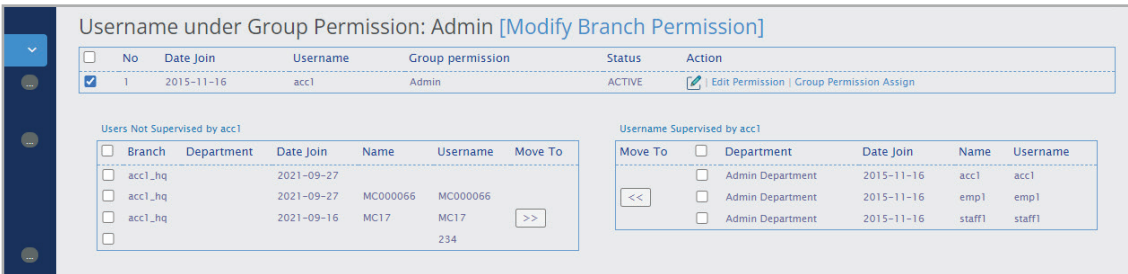

#### **Case-task**

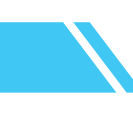

- Differ from service record that starts with a contact, case and tasks starts by creating a case.
- For example, a "website update" is a case. In the case, there can be some predefined tasks such as:
- i) Task 1: Decide on what to update
- ii) Task 2: Prepare write ups
- iii) Task 3: Prepare graphics
- iv) Task 4: Uploads and updates
- v) Task 5: Check and amend
- vi) Task 6: Go live

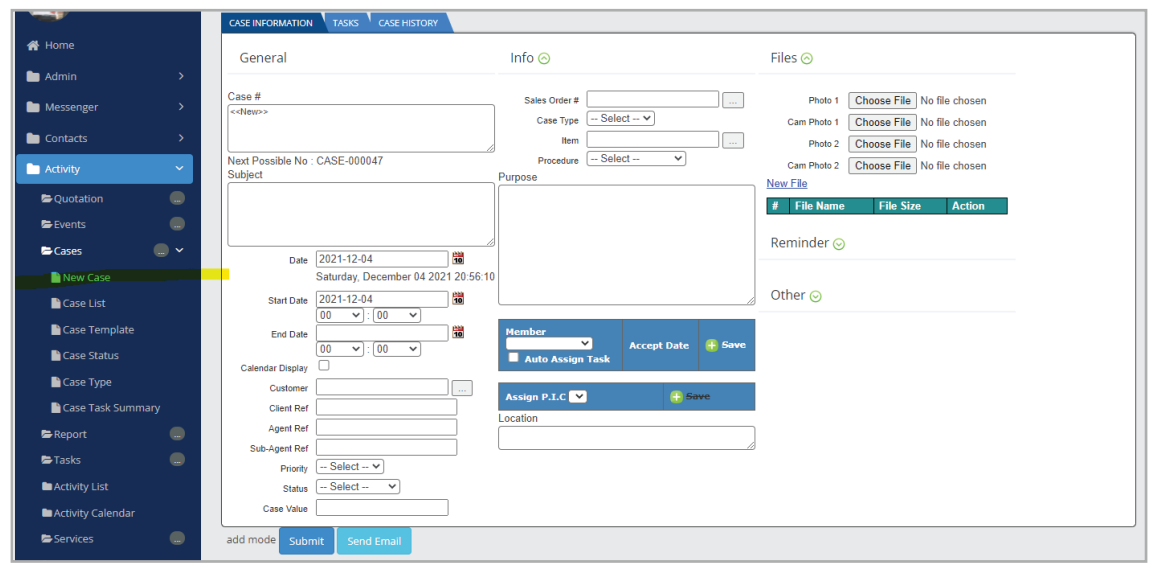

*Creating New Case*

Assign member to the case, the member must login to accept the assignment.

- You can assign multiple employees to handle a case. Each member of the case has an acceptance date.
- By tracking the acceptance case, we will understand each task took how long and the outcome can be measure. This is
- important to understand employee's key performance and provide a written documents to further push the group performance. • Track case open and close date can help the supervisor understand each case period and eventually keep the case within
- budget and deliver superior quality.

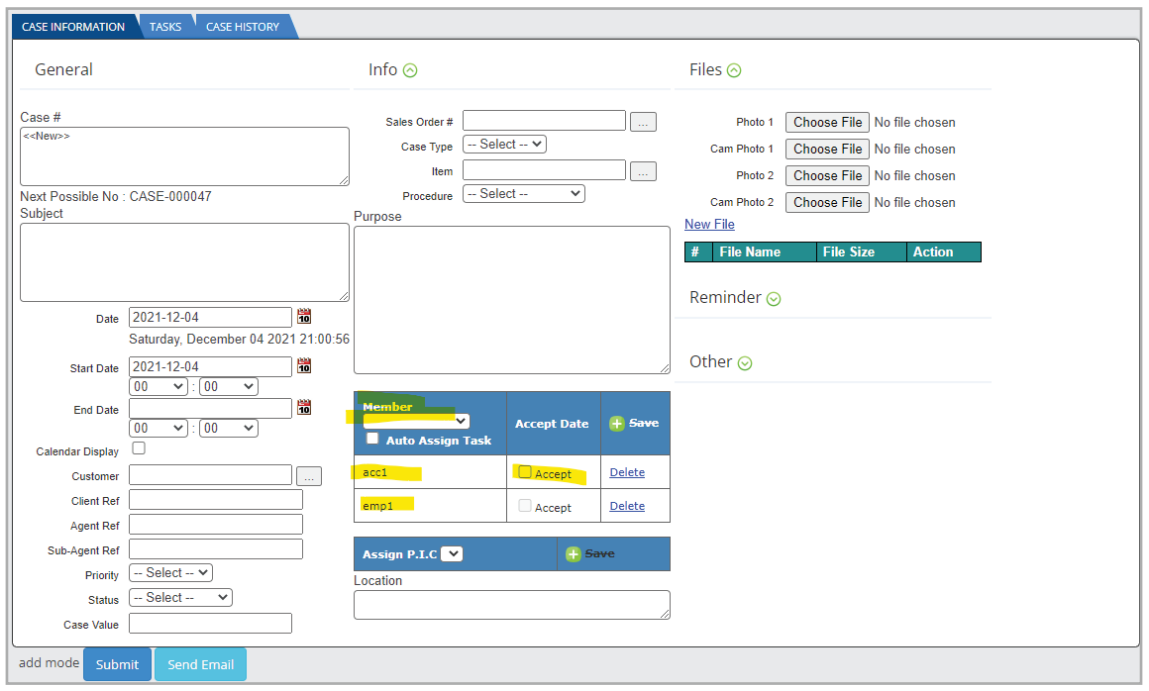

*Assign Member to the Case*

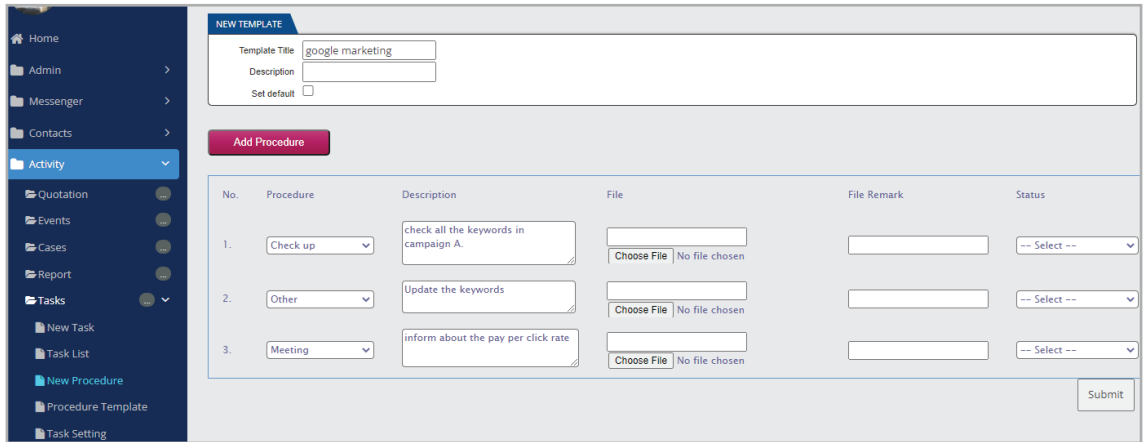

*Create Procedure Template*

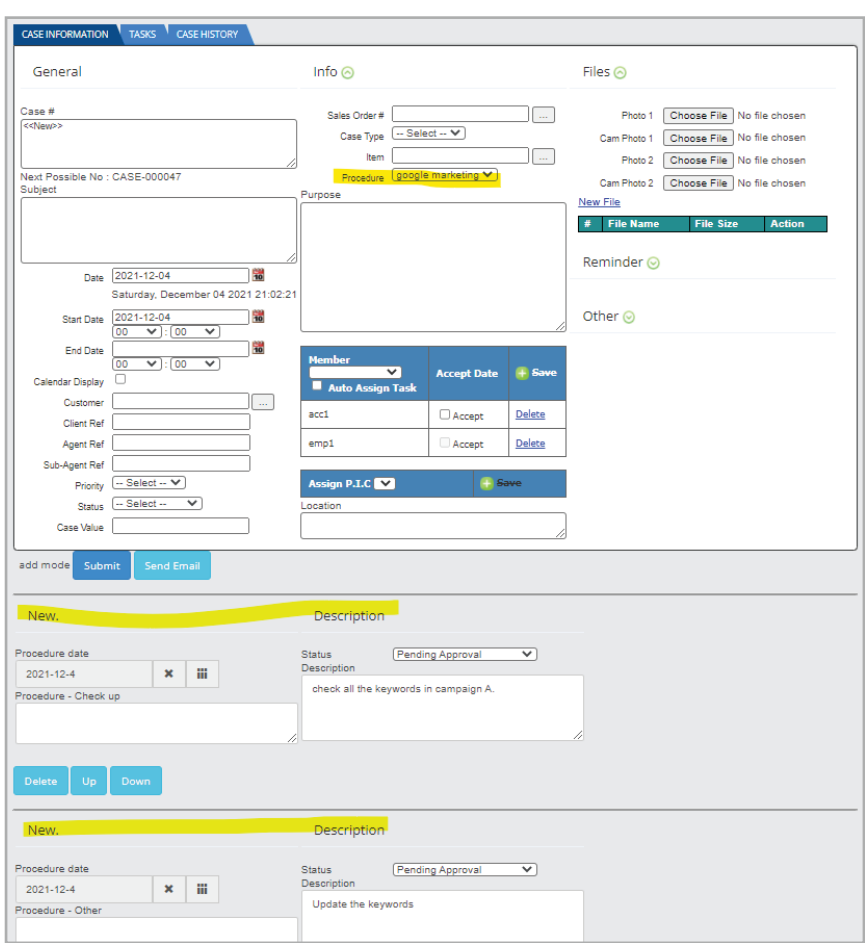

*Procedure Chosen for the Case*

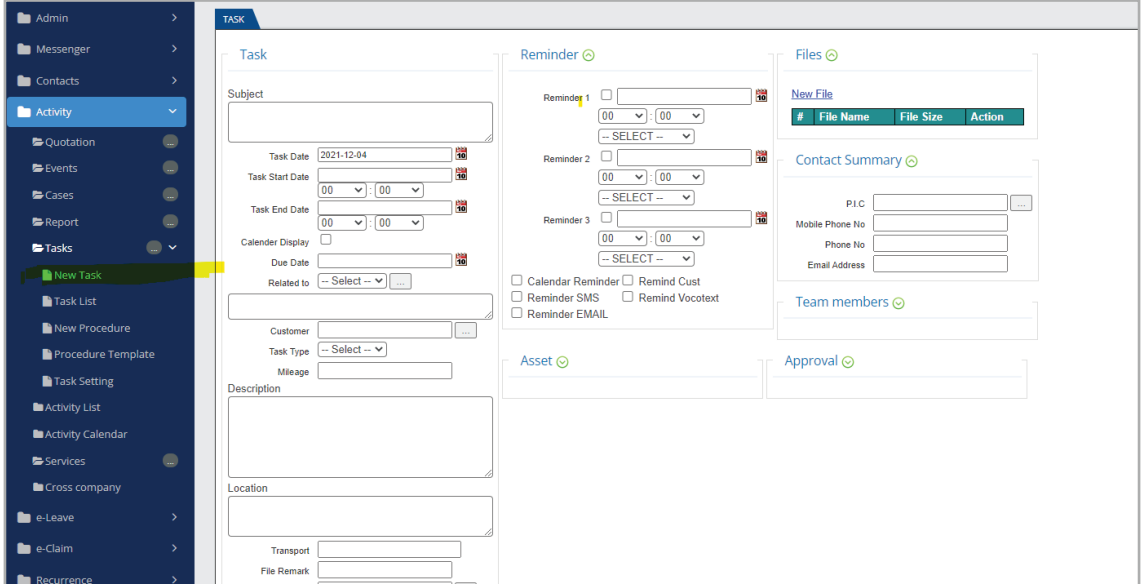

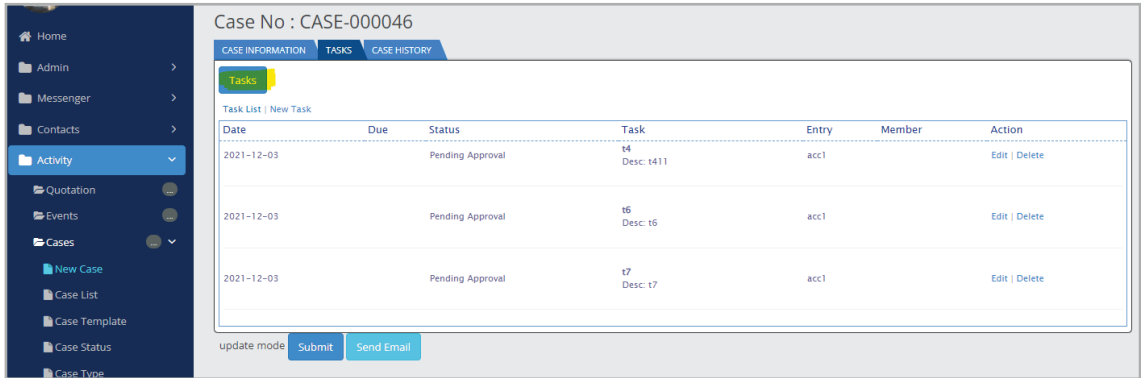

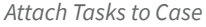

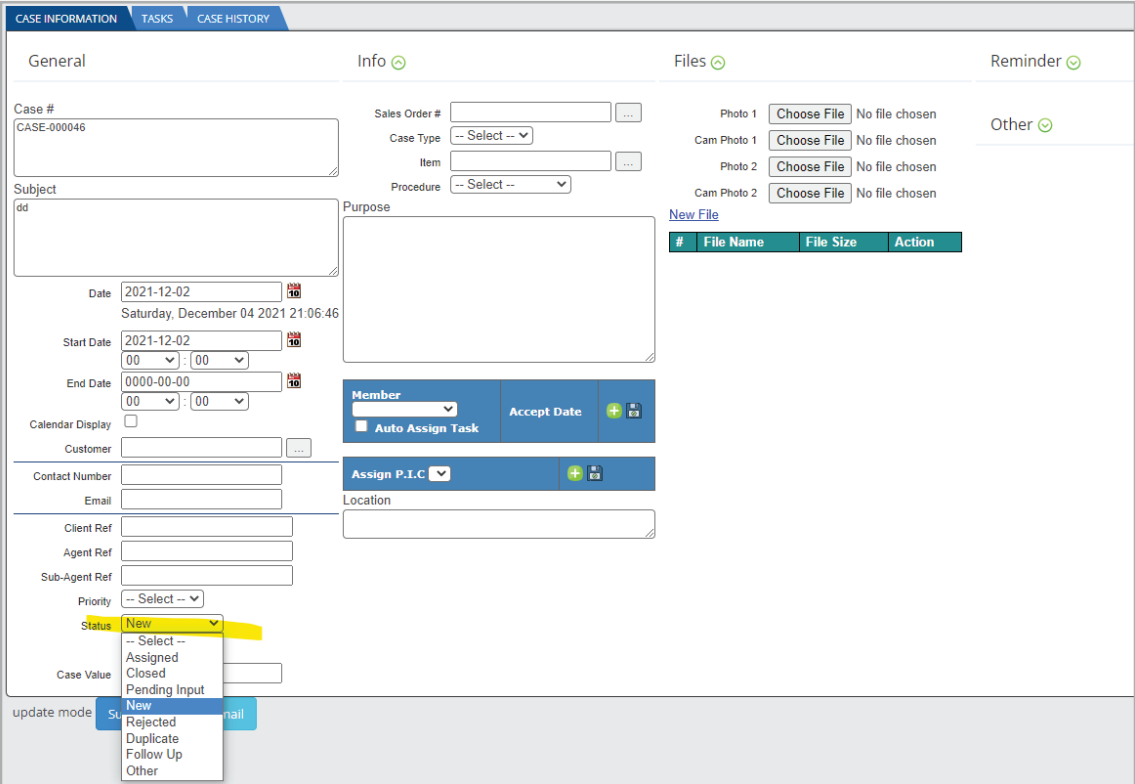

*Case Status*

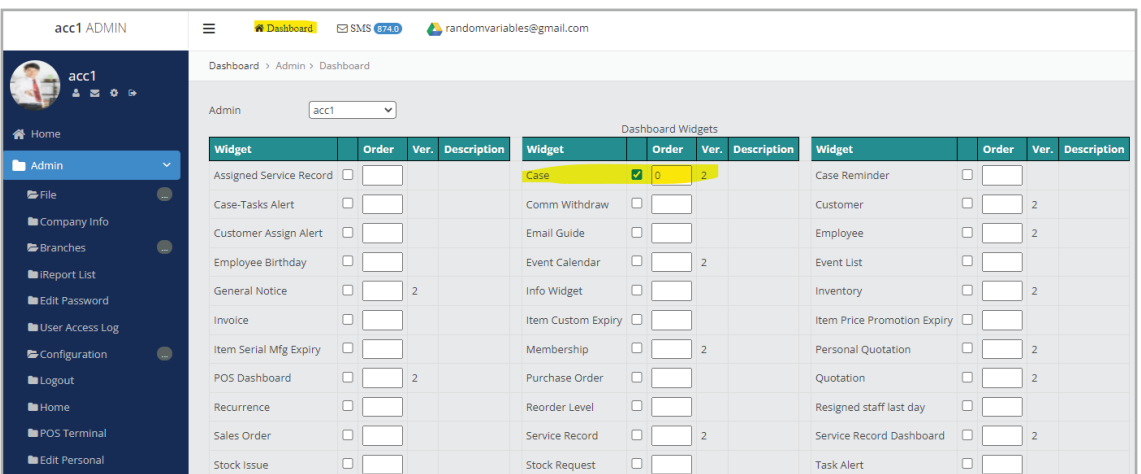

#### *Case Task Widget for Dashboard*

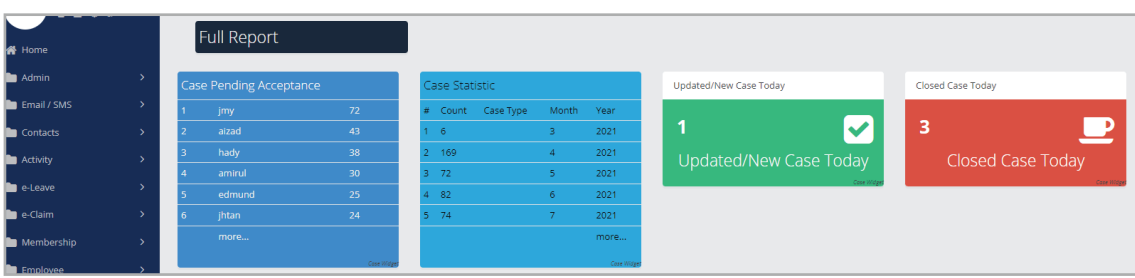

*Dashboard Display of Case Task Widget*

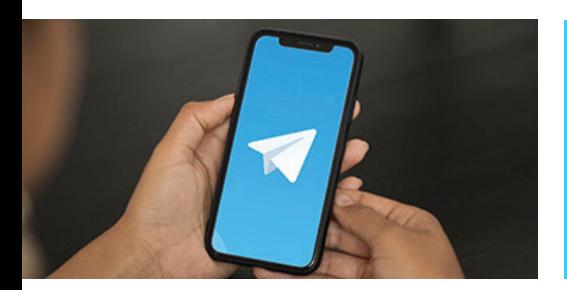

## **Telegram in iCRM**

Telegram is an instant messaging application available on desktops, smartphones, etc. It is widely used today. iCRM has integrated Telegram into the system for ease of communication with the contacts.

#### **Setup Telegram in iCRM**

You can set up Telegram bot account yourself or you can get our help to set up a Telegram bot account for you. After setting it up, you need to enter Telegram API key and Bot Name to iCRM and it is done.

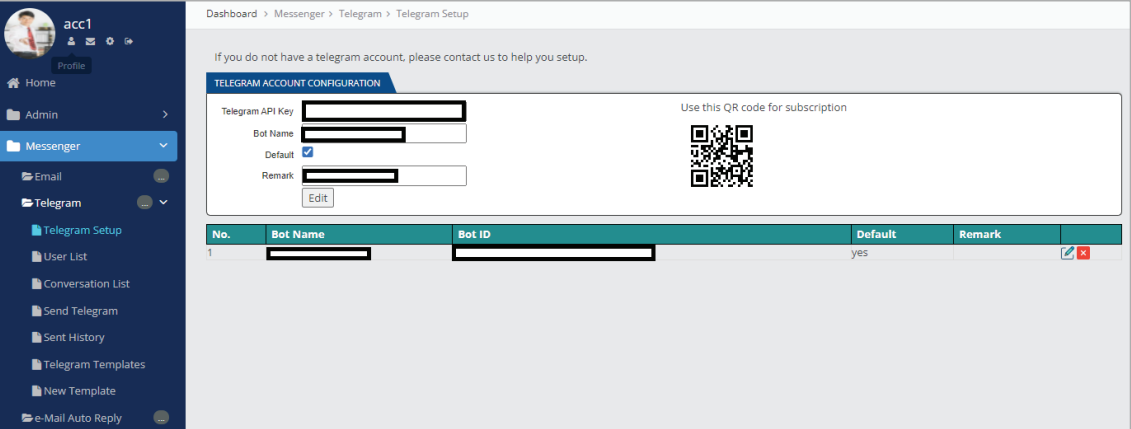

*Setup Telegram by Entering API Information*

#### **Get User to Subscribe Your Telegram**

Get user to subscribe to your Telegram account, or by scanning the QR Code that is automatically generated beside the Telegram account after you have saved it. You can display the QR Code anywhere for your customers, employees, or anyone to scan to subscribe to your channel.

|           | <b>Telegram User List</b>     |                 |                  |                        |                                   |             |                       |              |                                                |
|-----------|-------------------------------|-----------------|------------------|------------------------|-----------------------------------|-------------|-----------------------|--------------|------------------------------------------------|
|           | <b>Phone Number</b>           |                 |                  | <b>First Name</b>      |                                   |             |                       |              |                                                |
|           | e-Mail                        |                 |                  | Last Name              |                                   |             |                       |              |                                                |
|           | Group                         |                 |                  |                        |                                   |             |                       |              |                                                |
|           | <b>Reset</b>                  | Search          |                  |                        |                                   |             |                       |              |                                                |
| User List |                               |                 |                  |                        |                                   |             | $\vert$ 1   Page      | $1 \vee$     | Total Items: 2, Items per page: 30<br>$\vee$   |
| No.       | <b>TG User</b><br><b>Name</b> | <b>1st Name</b> | <b>Last Name</b> | Date 1                 | <b>BMO Contact</b><br><b>Name</b> | Phone       | Group                 | <b>Email</b> | <b>Action</b>                                  |
| 1.        |                               | H.P             | Ang              | 2021-11-01<br>15:19:11 | P32                               | $\circledS$ | $\bullet$             |              | Conversation   Conv List   Edit<br><b>User</b> |
|           |                               |                 | Wong             | 2021-10-27             | ang1                              | .S          | Laundry, Dental, Avid |              | Conversation   Conv List   Edit                |
| 2.        | <b>myTYWONG</b>               | T.Y             |                  | 12:43:12               |                                   |             | Motorist              |              | <b>User</b>                                    |

*User that Subscribed to Your Telegram Account*

### **Send Telegram Info**

You can send photo, video, documents, or PDF files to your users. You can choose to send files that is uploaded or in any website. Simply paste the link into the textbox and type the message to send Telegram.

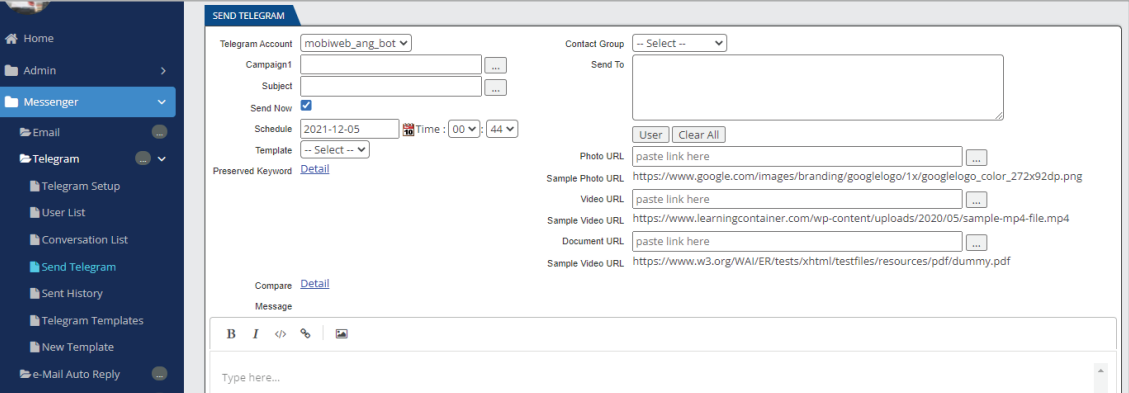

### **Telegram Keyword List**

It can provide conversation automation which is auto-reply to the users who are using the keywords. For example, once a user subscribe, you can greet them, or ask for phone, name, etc.

Example: I created "verify" as the keyword, and create question 1 ask for account username, and question 2 ask for company name.

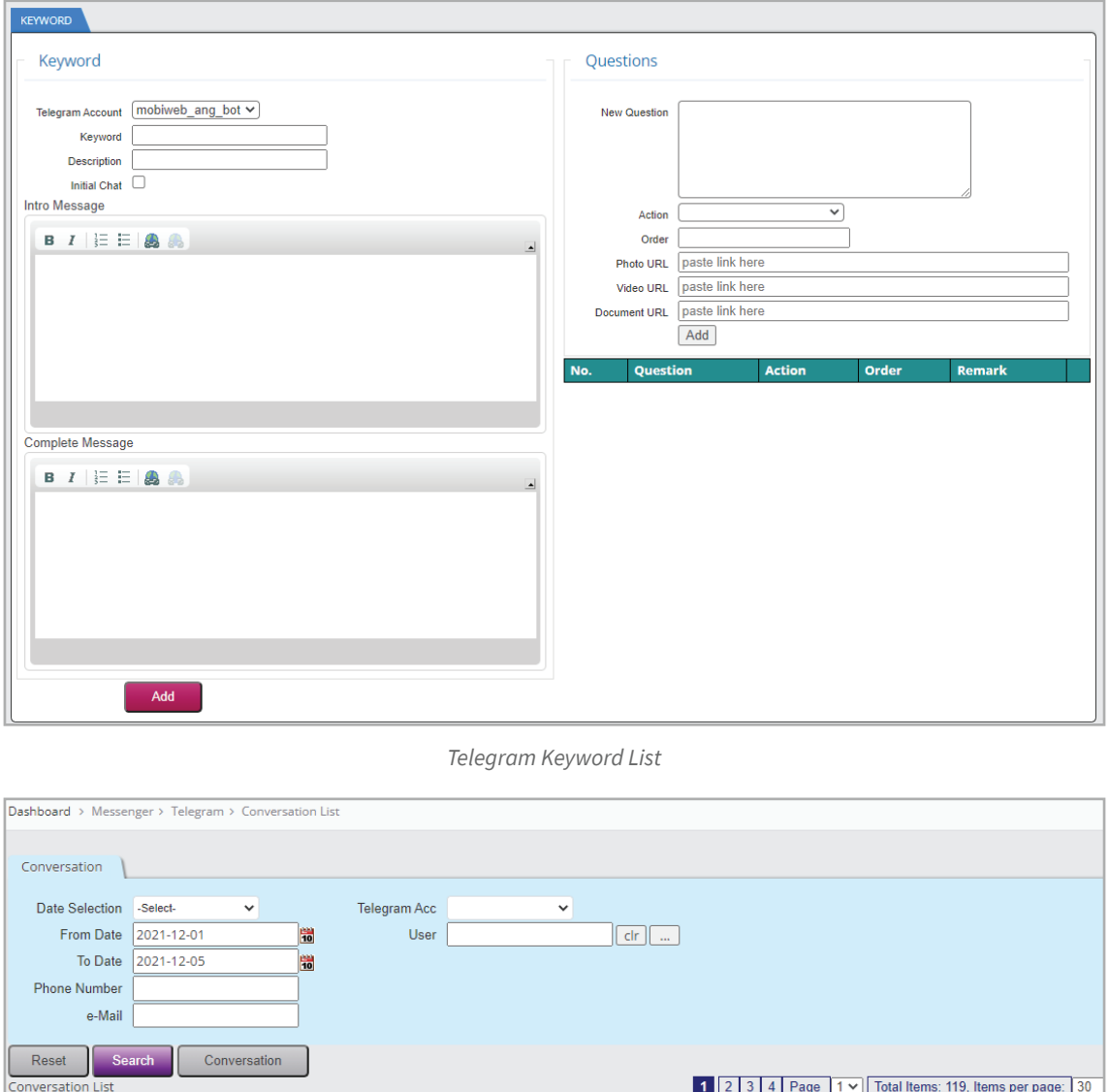

*Conversation List Show User Reply to the Keyword*

**Message** 

 $G<sub>h</sub>$ 

Attachr

 $\mathsf{in}$ 

Action

 $O(2)$ 

Key

This is the sample of auto-reply when users send the "verify" keyword.

Phon

 $\overline{G}h$ 

From

 $\ensuremath{\mathsf{H}}\xspace.\ensuremath{\mathsf{P}}\xspace\ensuremath{\mathsf{Ang}}\xspace$ 

Date

2021-12-05 00:25:49

No

1.

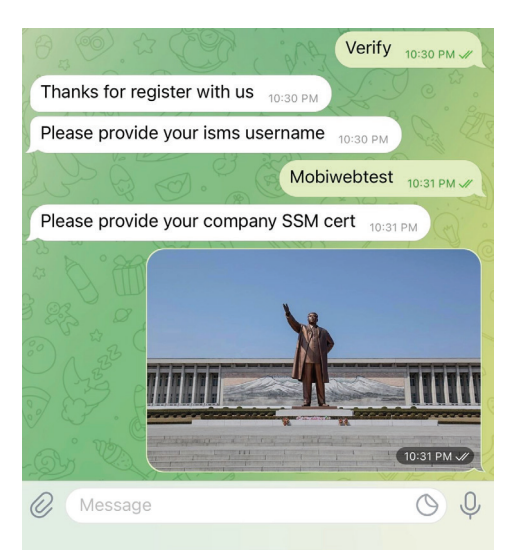

*Example from the Phone*

#### **SMS or Email**

- SMTP accounts refer to the email server that is being used in the system. You are recommended to set your SMTP server to fully utilize the email alert service.
- Send SMS can be done by selecting contacts to send SMS. The SMS function is powered by iSMS.com.my.

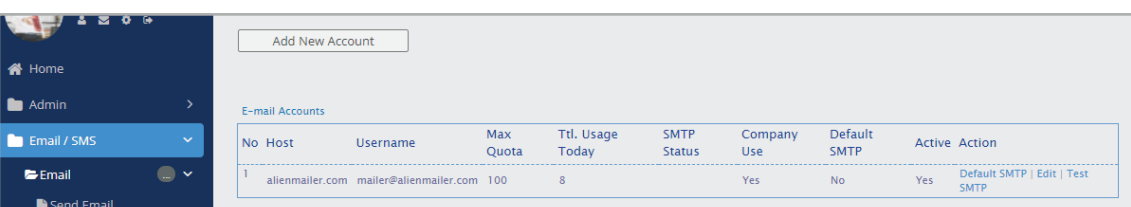

#### *Example Email SMTP Setup*

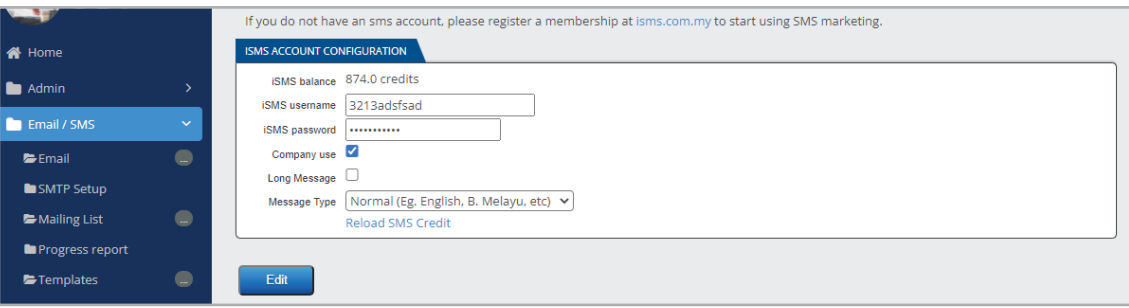

#### *SMS Account Setup*

#### **Employees**

- Manage general employee hiring, confirmation, resign, etc.
- Each login account is considered as an employee.
- Comprehensive employee information can be entered into the system.
- Employee related file such as certificate, signed letters, etc. can be uploaded into the system.
- The login user or employee can be assigned to a service record, case, etc.
- Assign respective personnel to follow up case.
- Track personal work performance:
- i) When does an employee complete the service record?
- ii) When does an employee complete a case?
- The employee can be assigned different view permission to limit access to menu or function such as edit and delete.

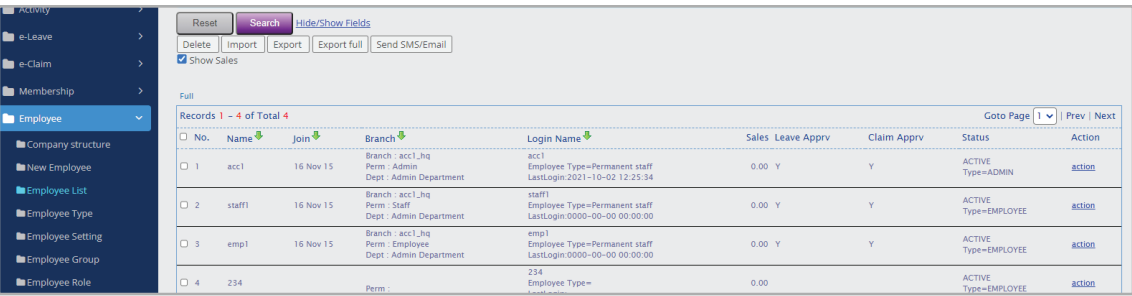

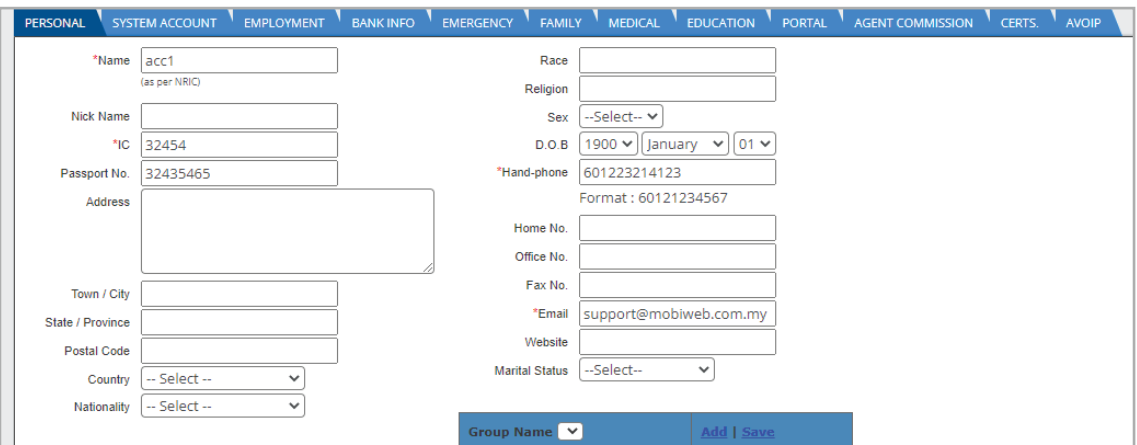

#### *Example Employee List*

*Comprehensive Employee Data*

#### **Files**

- The system can be linked to a dedicated Google Drive. We always suggest our client to get a Google drive to start with.
- Employee's file can be uploaded into the Google Drive and tag to the employee.
- Contact related files can also be uploaded and tag to the client.
- General file upload and download can be managed with the system.
- Google Drive maintain all their securities and it is stand-alone.

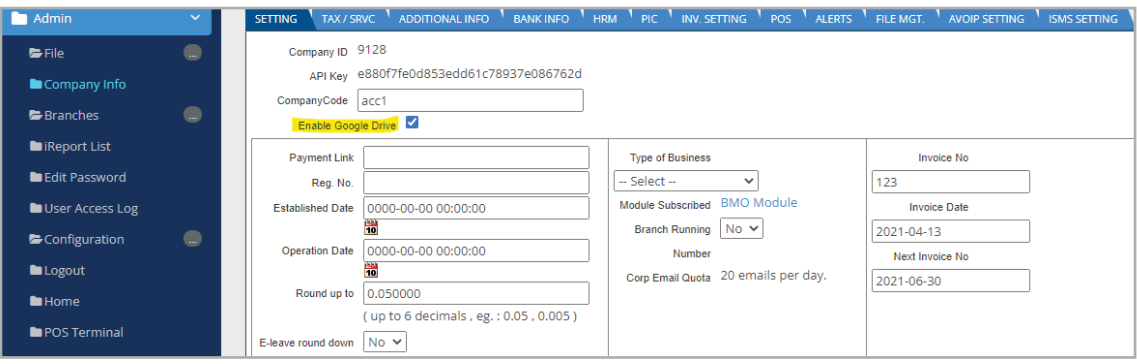

*Enable Google Account from Company Info*

| File Type<br>Remark<br>Customer<br>$\cdots$<br>Employee<br>m.     |                     |                     |           |             | Ref no                       |                            |                        |     |                                                                                                    |
|-------------------------------------------------------------------|---------------------|---------------------|-----------|-------------|------------------------------|----------------------------|------------------------|-----|----------------------------------------------------------------------------------------------------|
| Search<br>Reset                                                   |                     |                     |           |             |                              |                            |                        |     |                                                                                                    |
| File server limit 0 MB<br>Usage 152.191546 MB<br>Usage pct 0.00 % |                     |                     |           |             |                              |                            |                        |     |                                                                                                    |
|                                                                   |                     |                     |           |             |                              |                            |                        |     | Previous   1   2   3   4   5   6   7   8   9      12    Next    Page $\boxed{1 \times}$   Total Items: 339, Items per page $\boxed{30}$ |
| # File Name                                                       | File<br><b>Size</b> | File<br><b>Type</b> | Ref<br>no | Emp<br>Code | <b>Uploaded</b><br><b>By</b> | Remark Upload Ip           | <b>Upload</b><br>Date  |     | <b>Active Action</b>                                                                                                    |
| 1 image_2020_08_18T03_05_47_226Z.png                              | 220518 Png          |                     |           |             | subky                        | 175,141,30,190             | 2020-08-18<br>11:19:28 | Yes | DL fr. Google   Edit  <br>Delete Fr. Google                                                                                             |
| 2 Capture.JPG                                                     | 69493               | <b>IPG</b>          |           |             | subky                        | 115.134.117.164 2020-07-17 | 12:57:48               | Yes | DL fr. Google   Edit  <br>Delete Fr. Google                                                                                             |
| 3 Name Card Front.pdf                                             | 118618 Pdf          |                     |           |             | nadia                        | 110.159.43.151             | 2018-09-04<br>11:18:00 | Yes | DL fr. Google   Edit  <br>Delete Fr. Google                                                                                             |
| 4 DIFF SSM.pdf                                                    | 1455291 Pdf         |                     |           |             | nadia                        | 110.159.43.151             | 2018-09-04<br>11:17:56 | Yes | DL fr. Google   Edit  <br>Delete Fr. Google                                                                                             |
| 5 WhatsApp Image 2018-08-24 at 16.02.59.jpeg                      | 28894               | lpeg                |           |             | nadia                        | 110.159.43.151             | 2018-09-04<br>11:16:46 | Yes | DL fr. Google   Edit  <br>Delete Fr. Google                                                                                             |
| 6 MSSB ROC.pdf                                                    | 881308 Pdf          |                     |           |             | nadia                        | 110.159.43.151             | 2018-09-04<br>11:16:02 | Yes | DL fr. Google   Edit  <br>Delete Fr. Google                                                                                             |
| 7 WhatsApp Image 2018-08-28 at 11.05.02.jpeg                      | 35843               | Jpeg                |           |             | nadia                        | 110.159.43.151             | 2018-09-04<br>11:15:57 | Yes | DL fr. Google   Edit  <br>Delete Fr. Google                                                                                             |
|                                                                   |                     |                     |           |             |                              |                            | 2018-09-04             |     | DJ fr Google   Edit                                                                                                    |

*File List of File Uploaded*

#### **Widget**

Widgets are small notifications that is loaded in dashboard. There are multiple widgets to help you manage all aspects.

- Employee widget shows employee related information.
- Customer widget shows simple analysis of your contacts.
- Contact birthday widget alert approaching contact birthday.
- Membership alerts membership expiry date.
- More widget are being updated from time to time.

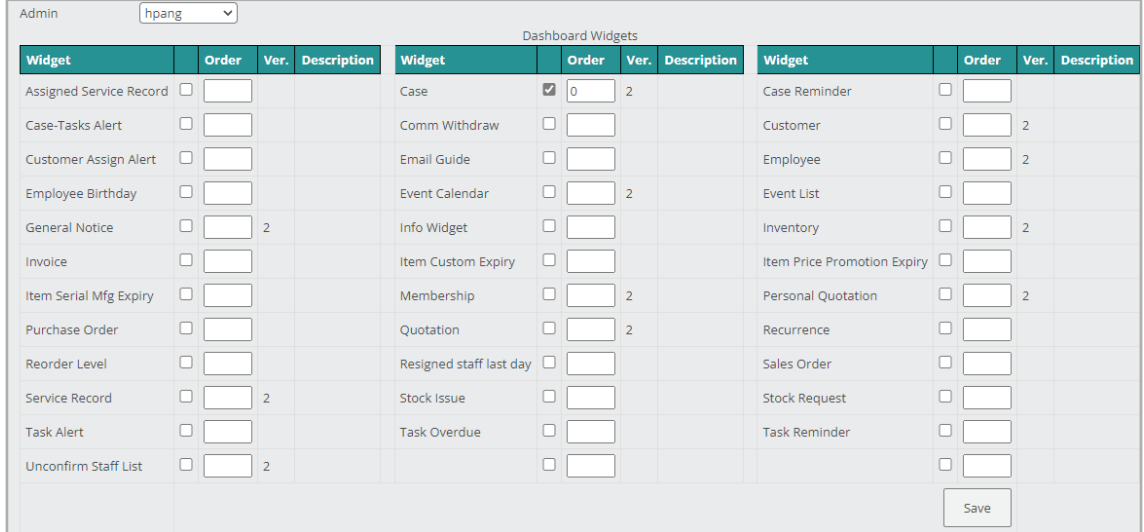

# **CONTACT** US

## Malaysia Hotline **1800 87 7061**

**Mon – Fri** 9AM – 6PM **Sat** 9AM – 6PM **Sun** 2PM – 6PM

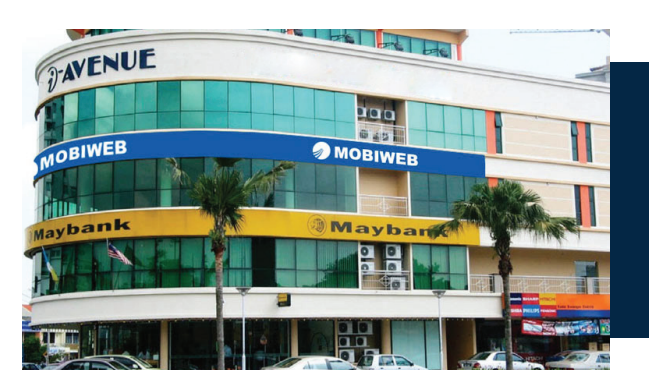

Unit 1-3-31, i-Avenue, No. 1, Jalan Tun Dr Awang, 11900 Bayan Lepas, Penang, Malaysia **+604 642 0621 | sales@bizcloud.asia**

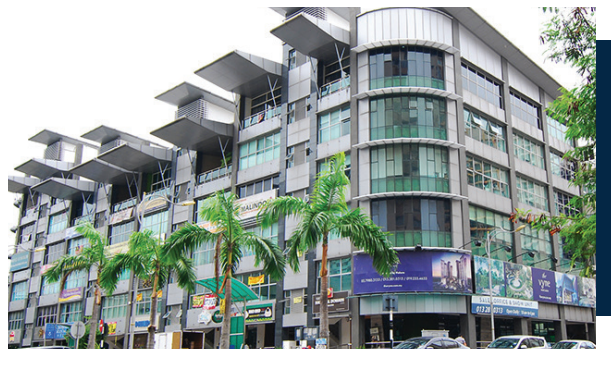

No.B-2-7, Block B, Kuchai Exchange, Jalan Kuchai Maju 13, Kuchai Lama 58200, Kuala Lumpur, Malaysia **+603 2780 3880 | +603 7980 1388 | sales@bizcloud.asia**

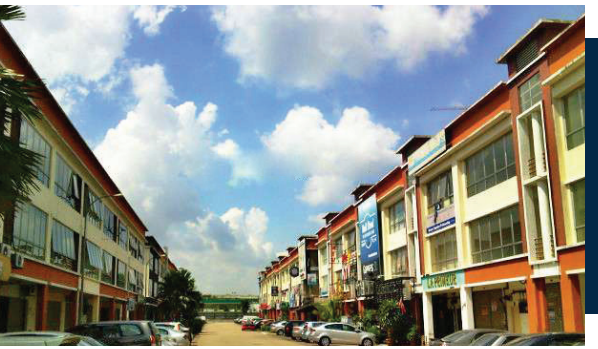

01-35, Jalan Austin Perdana 2/22, Taman Austin Perdana, 81100 Johor Bahru, Johor, Malaysia **+607 361 8927 | sales@bizcloud.asia**

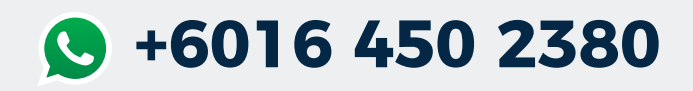